#### Internet Of Things mit dem mqtt-Protokoll Grundlagen und Anwendungen mit Raspberry-Pi und Arduino

Michael Dienert

Walther-Rathenau-Gewerbeschule Freiburg

16. Juli 2019

# Inhalt

#### <span id="page-1-0"></span>[Zur Entwicklung von MQTT](#page-1-0)

[Grundlagen von MQTT](#page-21-0)

[Eigenschaften von MQTT](#page-71-0)

[Sicherheit bei MQTT](#page-129-0)

[mqtt-Testament](#page-146-0)

[Webserver, Broker und Arduino-Clients](#page-153-0)

- ► In vielen Quellen wird *MQTT* als Abkürzung von *Message Queuing Telemetry Transport* beschrieben.
- ► E-Mail (smtp) basiert z.B. auf *Message Queuing*.
- **Eine E-Mail wird zunächst der Sendewarteschlange** hinzugefügt.
- $\triangleright$  Die Warteschlange (mailqueue) wird der Reihe nach abgearbeitet.
- $\triangleright$  Unterwegs wird die E-Mail auf jedem Zwischenknoten wieder in einer *Warteschlange* gespeichert, bis der Knoten bereit ist, sie weiterzuleiten.

- **In vielen Quellen wird** *MQTT* als Abkürzung von *Message Queuing Telemetry Transport* beschrieben.
- ► E-Mail (smtp) basiert z.B. auf *Message Queuing*.
- **Eine E-Mail wird zunächst der Sendewarteschlange** hinzugefügt.
- Die Warteschlange (mailqueue) wird der Reihe nach abgearbeitet.
- $\triangleright$  Unterwegs wird die E-Mail auf jedem Zwischenknoten wieder in einer *Warteschlange* gespeichert, bis der Knoten bereit ist, sie weiterzuleiten.

- **In vielen Quellen wird** *MQTT* als Abkürzung von *Message Queuing Telemetry Transport* beschrieben.
- ► E-Mail (smtp) basiert z.B. auf *Message Queuing*.
- **Eine E-Mail wird zunächst der Sendewarteschlange** hinzugefügt.
- Die Warteschlange (mailqueue) wird der Reihe nach abgearbeitet.
- $\triangleright$  Unterwegs wird die E-Mail auf jedem Zwischenknoten wieder in einer *Warteschlange* gespeichert, bis der Knoten bereit ist, sie weiterzuleiten.

- **In vielen Quellen wird** *MQTT* als Abkürzung von *Message Queuing Telemetry Transport* beschrieben.
- ► E-Mail (smtp) basiert z.B. auf *Message Queuing*.
- **Eine E-Mail wird zunächst der** *Sendewarteschlange* hinzugefügt.
- $\triangleright$  Die Warteschlange (mailqueue) wird der Reihe nach abgearbeitet.
- $\triangleright$  Unterwegs wird die E-Mail auf jedem Zwischenknoten wieder in einer *Warteschlange* gespeichert, bis der Knoten bereit ist, sie weiterzuleiten.

- **In vielen Quellen wird** *MQTT* als Abkürzung von *Message Queuing Telemetry Transport* beschrieben.
- ► E-Mail (smtp) basiert z.B. auf *Message Queuing*.
- **Eine E-Mail wird zunächst der** *Sendewarteschlange* hinzugefügt.
- $\triangleright$  Die Warteschlange (mailqueue) wird der Reihe nach abgearbeitet.
- $\triangleright$  Unterwegs wird die E-Mail auf jedem Zwischenknoten wieder in einer *Warteschlange* gespeichert, bis der Knoten bereit ist, sie weiterzuleiten.

- ► In vielen Quellen wird *MQTT* als Abkürzung von *Message Queuing Telemetry Transport* beschrieben.
- ► E-Mail (smtp) basiert z.B. auf *Message Queuing*.
- **Eine E-Mail wird zunächst der** *Sendewarteschlange* hinzugefügt.
- ► Die Warteschlange (mailqueue) wird der Reihe nach abgearbeitet.
- $\triangleright$  Unterwegs wird die E-Mail auf jedem Zwischenknoten wieder in einer *Warteschlange* gespeichert, bis der Knoten bereit ist, sie weiterzuleiten.

- ► Hätte man kein *Message Queuing*, müsste man vor dem Senden sicherstellen, dass auf dem gesamten Übertragungspfad alle Knoten die Mail sofort weiterleiten können.
- *Message Queuing* kann man sich so vorstellen, als würden *Software-Anwendungen* mit einer Art E-Mail-Verfahren untereinander kommunizieren.

- ► Hätte man kein *Message Queuing*, müsste man vor dem Senden sicherstellen, dass auf dem gesamten Übertragungspfad alle Knoten die Mail sofort weiterleiten können.
- *Message Queuing* kann man sich so vorstellen, als würden *Software-Anwendungen* mit einer Art E-Mail-Verfahren untereinander kommunizieren.

- ► Hätte man kein *Message Queuing*, müsste man vor dem Senden sicherstellen, dass auf dem gesamten Übertragungspfad alle Knoten die Mail sofort weiterleiten können.
- *Message Queuing* kann man sich so vorstellen, als würden *Software-Anwendungen* mit einer Art E-Mail-Verfahren untereinander kommunizieren.

#### ► Nein! Normalerweise verwendet MQTT kein Queuing!

- $\triangleright$  Warum heisst es dann so?
- ► MQTT wurde 1999 bei IBM von Andy Stanford-Clark (IBM) und Arlen Nipper (Fa. Arcom) entwickelt.
- ► Als Name des Protokolls wurde *MQ Telemetry Transport* verwendet, wobei das MQ sich auf das *Produkt* **IBM MQ** bezieht.

#### **Nein! Normalerweise verwendet MQTT kein Queuing!**

- $\triangleright$  Warum heisst es dann so?
- ► MQTT wurde 1999 bei IBM von Andy Stanford-Clark (IBM) und Arlen Nipper (Fa. Arcom) entwickelt.
- ► Als Name des Protokolls wurde *MQ Telemetry Transport* verwendet, wobei das MQ sich auf das *Produkt* **IBM MQ** bezieht.

#### **F** Nein! Normalerweise verwendet MQTT kein Queuing!

#### $\triangleright$  Warum heisst es dann so?

- $\triangleright$  MQTT wurde 1999 bei IBM von Andy Stanford-Clark (IBM) und Arlen Nipper (Fa. Arcom) entwickelt.
- ► Als Name des Protokolls wurde *MQ Telemetry Transport* verwendet, wobei das MQ sich auf das *Produkt* **IBM MQ** bezieht.

- **F** Nein! Normalerweise verwendet MQTT kein Queuing!
- $\triangleright$  Warum heisst es dann so?
- ► MQTT wurde 1999 bei IBM von Andy Stanford-Clark (IBM) und Arlen Nipper (Fa. Arcom) entwickelt.
- ► Als Name des Protokolls wurde *MQ Telemetry Transport* verwendet, wobei das MQ sich auf das *Produkt* **IBM MQ** bezieht.

- **F** Nein! Normalerweise verwendet MQTT kein Queuing!
- $\triangleright$  Warum heisst es dann so?
- ► MQTT wurde 1999 bei IBM von Andy Stanford-Clark (IBM) und Arlen Nipper (Fa. Arcom) entwickelt.
- **Als Name des Protokolls wurde** *MQ Telemetry Transport* verwendet, wobei das MQ sich auf das *Produkt* **IBM MQ** bezieht.

- ► Seit 2010 ist MQTT ein *offener Standard* (OASIS) und kann daher patent- und lizenzfrei verwendet werden.
- $\triangleright$  Mit der Standardisierung wird die Buchstabenfolge MQTT nicht mehr als Abkürzung betrachtet, sondern ist schlicht und einfach der *Name des Protokolls.*
- ► MQTT verwendet den TCP-Port 1883. Möchte man verschlüsseln (SSL), wird Port 8883 verwendet.
- $\triangleright$  TLS/SSL ist Thema einer (evtl.) Anschlussfortbildung 2020.

- ► Seit 2010 ist MQTT ein *offener Standard* (OASIS) und kann daher patent- und lizenzfrei verwendet werden.
- $\triangleright$  Mit der Standardisierung wird die Buchstabenfolge MQTT nicht mehr als Abkürzung betrachtet, sondern ist schlicht und einfach der *Name des Protokolls.*
- ► MQTT verwendet den TCP-Port 1883. Möchte man verschlüsseln (SSL), wird Port 8883 verwendet.
- $\triangleright$  TLS/SSL ist Thema einer (evtl.) Anschlussfortbildung 2020.

- ► Seit 2010 ist MQTT ein *offener Standard* (OASIS) und kann daher patent- und lizenzfrei verwendet werden.
- $\triangleright$  Mit der Standardisierung wird die Buchstabenfolge MQTT nicht mehr als Abkürzung betrachtet, sondern ist schlicht und einfach der *Name des Protokolls.*
- ► MQTT verwendet den TCP-Port 1883. Möchte man verschlüsseln (SSL), wird Port 8883 verwendet.
- $\triangleright$  TLS/SSL ist Thema einer (evtl.) Anschlussfortbildung 2020.

- ► Seit 2010 ist MQTT ein *offener Standard* (OASIS) und kann daher patent- und lizenzfrei verwendet werden.
- $\triangleright$  Mit der Standardisierung wird die Buchstabenfolge MQTT nicht mehr als Abkürzung betrachtet, sondern ist schlicht und einfach der *Name des Protokolls.*
- ► MQTT verwendet den TCP-Port 1883. Möchte man verschlüsseln (SSL), wird Port 8883 verwendet.
- $\triangleright$  TLS/SSL ist Thema einer (evtl.) Anschlussfortbildung 2020.

- ► Seit 2010 ist MQTT ein *offener Standard* (OASIS) und kann daher patent- und lizenzfrei verwendet werden.
- $\triangleright$  Mit der Standardisierung wird die Buchstabenfolge MQTT nicht mehr als Abkürzung betrachtet, sondern ist schlicht und einfach der *Name des Protokolls.*
- ► MQTT verwendet den TCP-Port 1883. Möchte man verschlüsseln (SSL), wird Port 8883 verwendet.
- $\triangleright$  TLS/SSL ist Thema einer (evtl.) Anschlussfortbildung 2020.

# Inhalt

<span id="page-21-0"></span>[Zur Entwicklung von MQTT](#page-1-0)

[Grundlagen von MQTT](#page-21-0)

[Eigenschaften von MQTT](#page-71-0)

[Sicherheit bei MQTT](#page-129-0)

[mqtt-Testament](#page-146-0)

[Webserver, Broker und Arduino-Clients](#page-153-0)

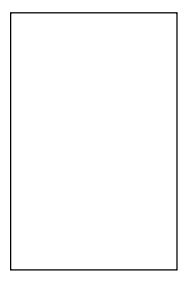

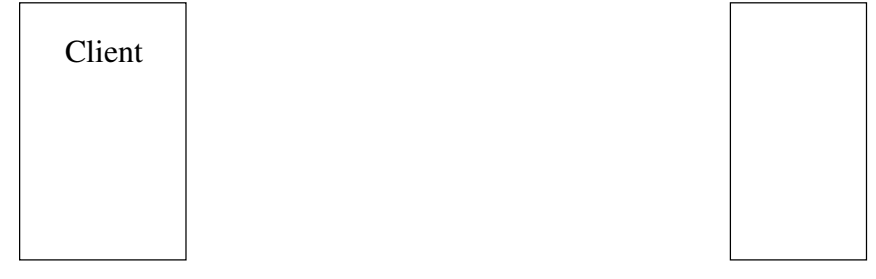

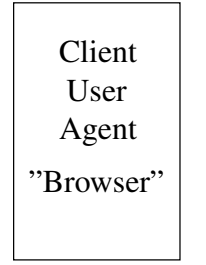

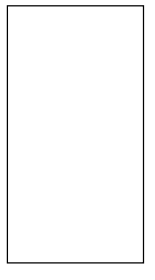

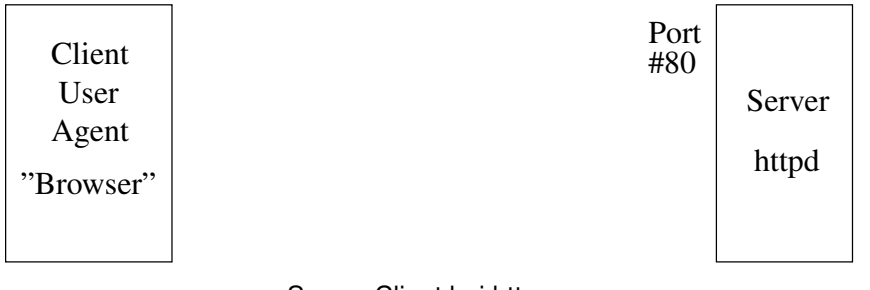

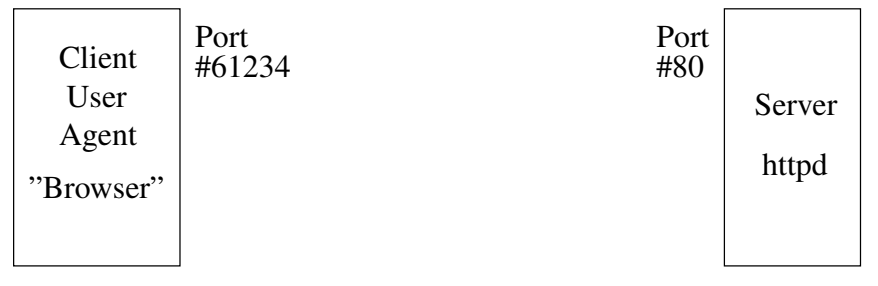

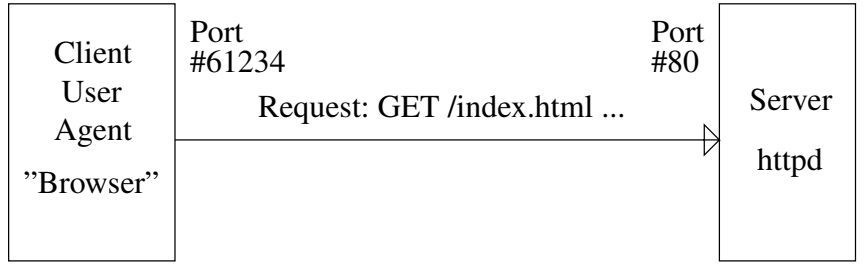

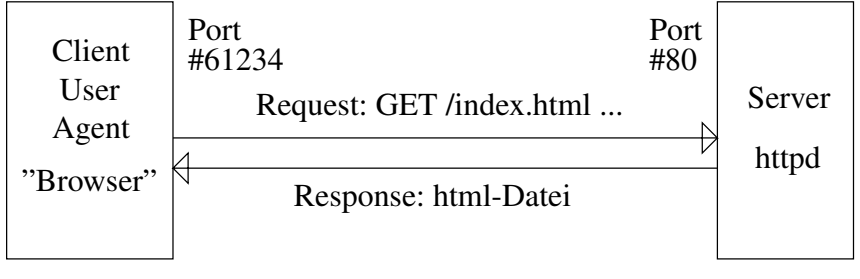

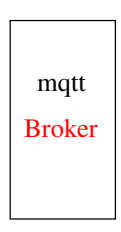

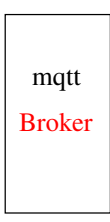

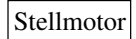

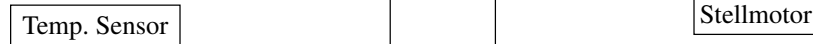

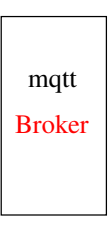

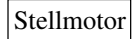

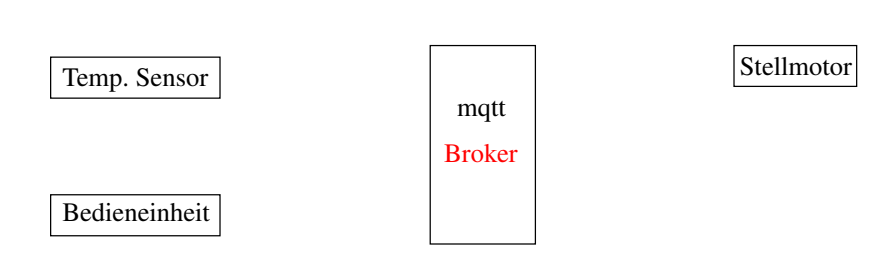

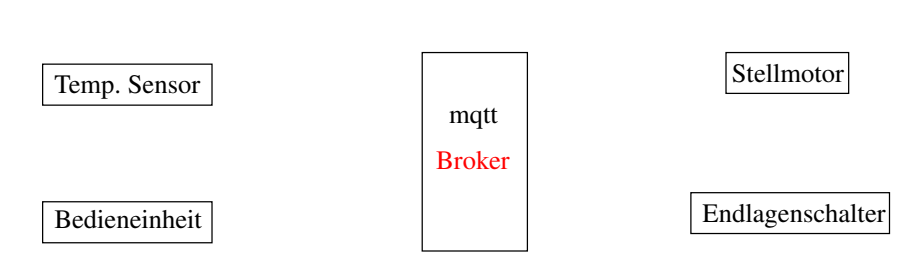

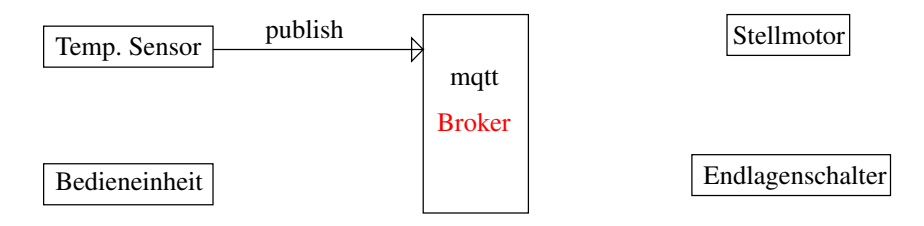
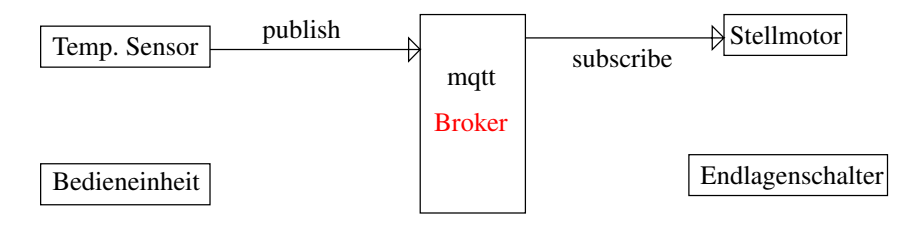

Architektur mit Broker (Makler)

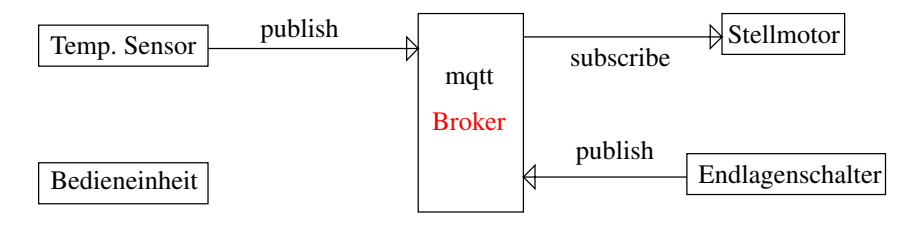

Architektur mit Broker (Makler)

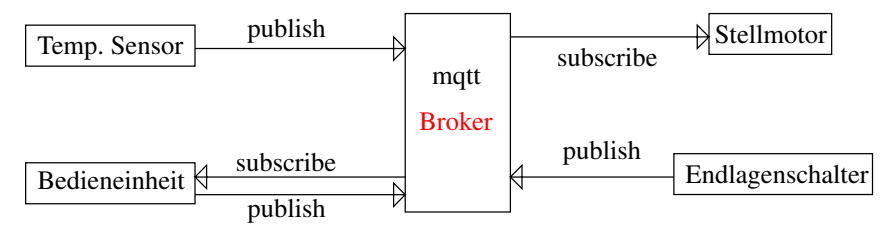

Architektur mit Broker (Makler)

- ► keine direkte Verbindung zwischen den Endpunkten (Z.B. Temperaturmessstelle und Temperaturanzeige) bei MQTT
- **MOTT verwendet ein** *Publish/Subscribe***-Muster: die** Endpunkte werden dabei durch einen *Broker* (Makler) voneinander entkoppelt und kennen sich nicht.
- ► Der Broker filtert und speichert Meldungen der *Publisher* und verteilt sie korrekt an die *Subscriber*.
- ► Die Entkopplung ist *räumlich* aber auch *zeitlich*: Veröffentlichen und Abonnieren müssen nicht gleichzeitig stattfinden.
- ► Die Hauptlast der Meldungsverarbeitung liegt beim Broker. Die Endpunkte (Publisher/Subscriber) können daher auf Microcontrollern mit geringen Resourcen betrieben werden.

- ► keine direkte Verbindung zwischen den Endpunkten (Z.B. Temperaturmessstelle und Temperaturanzeige) bei MQTT
- MQTT verwendet ein *Publish/Subscribe*-Muster: die Endpunkte werden dabei durch einen *Broker* (Makler) voneinander entkoppelt und kennen sich nicht.
- ► Der Broker filtert und speichert Meldungen der *Publisher* und verteilt sie korrekt an die *Subscriber*.
- ► Die Entkopplung ist *räumlich* aber auch zeitlich: Veröffentlichen und Abonnieren müssen nicht gleichzeitig stattfinden.
- ► Die Hauptlast der Meldungsverarbeitung liegt beim Broker. Die Endpunkte (Publisher/Subscriber) können daher auf Microcontrollern mit geringen Resourcen betrieben werden.

- ► *keine* direkte Verbindung zwischen den Endpunkten (Z.B. Temperaturmessstelle und Temperaturanzeige) bei MQTT
- **MOTT verwendet ein** *Publish/Subscribe***-Muster: die** Endpunkte werden dabei durch einen *Broker* (Makler) voneinander entkoppelt und kennen sich nicht.
- ► Der Broker filtert und speichert Meldungen der *Publisher* und verteilt sie korrekt an die *Subscriber*.
- ► Die Entkopplung ist *räumlich* aber auch *zeitlich*: Veröffentlichen und Abonnieren müssen nicht gleichzeitig stattfinden.
- ► Die Hauptlast der Meldungsverarbeitung liegt beim Broker. Die Endpunkte (Publisher/Subscriber) können daher auf Microcontrollern mit geringen Resourcen betrieben werden.

- ► *keine* direkte Verbindung zwischen den Endpunkten (Z.B. Temperaturmessstelle und Temperaturanzeige) bei MQTT
- **MOTT verwendet ein** *Publish/Subscribe***-Muster: die** Endpunkte werden dabei durch einen *Broker* (Makler) voneinander entkoppelt und kennen sich nicht.
- ► Der Broker filtert und speichert Meldungen der *Publisher* und verteilt sie korrekt an die *Subscriber*.
- ► Die Entkopplung ist *räumlich* aber auch *zeitlich*: Veröffentlichen und Abonnieren müssen nicht gleichzeitig stattfinden.
- ► Die Hauptlast der Meldungsverarbeitung liegt beim Broker. Die Endpunkte (Publisher/Subscriber) können daher auf Microcontrollern mit geringen Resourcen betrieben werden.

- ► *keine* direkte Verbindung zwischen den Endpunkten (Z.B. Temperaturmessstelle und Temperaturanzeige) bei MQTT
- **MOTT verwendet ein** *Publish/Subscribe***-Muster: die** Endpunkte werden dabei durch einen *Broker* (Makler) voneinander entkoppelt und kennen sich nicht.
- ► Der Broker filtert und speichert Meldungen der *Publisher* und verteilt sie korrekt an die *Subscriber*.
- ► Die Entkopplung ist *räumlich* aber auch *zeitlich*: Veröffentlichen und Abonnieren müssen nicht gleichzeitig stattfinden.
- ► Die Hauptlast der Meldungsverarbeitung liegt beim Broker. Die Endpunkte (Publisher/Subscriber) können daher auf Microcontrollern mit geringen Resourcen betrieben werden.

- ► *keine* direkte Verbindung zwischen den Endpunkten (Z.B. Temperaturmessstelle und Temperaturanzeige) bei MQTT
- **MOTT verwendet ein** *Publish/Subscribe***-Muster: die** Endpunkte werden dabei durch einen *Broker* (Makler) voneinander entkoppelt und kennen sich nicht.
- ► Der Broker filtert und speichert Meldungen der *Publisher* und verteilt sie korrekt an die *Subscriber*.
- ► Die Entkopplung ist *räumlich* aber auch *zeitlich*: Veröffentlichen und Abonnieren müssen nicht gleichzeitig stattfinden.
- ► Die Hauptlast der Meldungsverarbeitung liegt beim Broker. Die Endpunkte (Publisher/Subscriber) können daher auf Microcontrollern mit geringen Resourcen betrieben werden.

- $\triangleright$  MQTT ist eine Internet-Anwendung (Schicht 7).
- ▶ zwischen Client (Subscriber oder Publisher) und Broker wird eine TCP/IP - Sitzung aufgebaut.
- **Beim Verbindungsaufbau meldet sich der Client mit einer** Client-ID beim Broker an.
- ► Die TCP/IP-Sitzungen bleiben normalerweise ständig offen.

#### $\triangleright$  MQTT ist eine Internet-Anwendung (Schicht 7).

- ▶ zwischen Client (Subscriber oder Publisher) und Broker wird eine TCP/IP - Sitzung aufgebaut.
- **Beim Verbindungsaufbau meldet sich der Client mit einer** Client-ID beim Broker an.
- ► Die TCP/IP-Sitzungen bleiben normalerweise ständig offen.

- $\triangleright$  MQTT ist eine Internet-Anwendung (Schicht 7).
- ▶ zwischen Client (Subscriber oder Publisher) und Broker wird eine TCP/IP - Sitzung aufgebaut.
- $\triangleright$  Beim Verbindungsaufbau meldet sich der Client mit einer Client-ID beim Broker an.
- ► Die TCP/IP-Sitzungen bleiben normalerweise ständig offen.

- $\triangleright$  MQTT ist eine Internet-Anwendung (Schicht 7).
- ▶ zwischen Client (Subscriber oder Publisher) und Broker wird eine TCP/IP - Sitzung aufgebaut.
- **Beim Verbindungsaufbau meldet sich der Client mit einer** Client-ID beim Broker an.
- ► Die TCP/IP-Sitzungen bleiben normalerweise ständig offen.

- $\triangleright$  MQTT ist eine Internet-Anwendung (Schicht 7).
- ▶ zwischen Client (Subscriber oder Publisher) und Broker wird eine TCP/IP - Sitzung aufgebaut.
- $\triangleright$  Beim Verbindungsaufbau meldet sich der Client mit einer Client-ID beim Broker an.
- ► Die TCP/IP-Sitzungen bleiben normalerweise ständig offen.

- $\triangleright$  Wir brauchen: einen Broker, einen Subscriber und einen Publisher.
- $\triangleright$  Man kann nach Belieben diese 3 Instanzen auf einem einzelnen Host oder auf 2 oder 3 Rechnern laufen lassen.
- $\blacktriangleright$  Alles was man benötigt, wird von den Debian-Paketen mosquitto und mosquitto-clients bereitgestellt. Zur Installation folgende Schritte in einem Linux-Terminal ausführen (zuerst Root-Rechte erlangen: Kommando su eingeben, Passwort: toor):

#### ▶ Wir brauchen: einen Broker, einen Subscriber und einen Publisher.

- $\triangleright$  Man kann nach Belieben diese 3 Instanzen auf einem einzelnen Host oder auf 2 oder 3 Rechnern laufen lassen.
- $\blacktriangleright$  Alles was man benötigt, wird von den Debian-Paketen mosquitto und mosquitto-clients bereitgestellt. Zur Installation folgende Schritte in einem Linux-Terminal ausführen (zuerst Root-Rechte erlangen: Kommando su eingeben, Passwort: toor):

- ► Wir brauchen: einen Broker, einen Subscriber und einen Publisher.
- $\triangleright$  Man kann nach Belieben diese 3 Instanzen auf einem einzelnen Host oder auf 2 oder 3 Rechnern laufen lassen.
- $\triangleright$  Alles was man benötigt, wird von den Debian-Paketen mosquitto und mosquitto-clients bereitgestellt. Zur Installation folgende Schritte in einem Linux-Terminal ausführen (zuerst Root-Rechte erlangen: Kommando su eingeben, Passwort: toor):

```
exit #root-shell wieder verlassen
```
- ► Wir brauchen: einen Broker, einen Subscriber und einen Publisher.
- $\triangleright$  Man kann nach Belieben diese 3 Instanzen auf einem einzelnen Host oder auf 2 oder 3 Rechnern laufen lassen.
- $\blacktriangleright$  Alles was man benötigt, wird von den Debian-Paketen mosquitto und mosquitto-clients bereitgestellt. Zur Installation folgende Schritte in einem Linux-Terminal **ausführen** (zuerst Root-Rechte erlangen: Kommando su eingeben, Passwort: toor):

```
exit #root-shell wieder verlassen
```
- ► Wir brauchen: einen Broker, einen Subscriber und einen Publisher.
- $\triangleright$  Man kann nach Belieben diese 3 Instanzen auf einem einzelnen Host oder auf 2 oder 3 Rechnern laufen lassen.
- $\blacktriangleright$  Alles was man benötigt, wird von den Debian-Paketen mosquitto und mosquitto-clients bereitgestellt. Zur Installation folgende Schritte in einem Linux-Terminal ausführen (zuerst Root-Rechte erlangen: Kommando su eingeben, Passwort: toor):

```
exit #root-shell wieder verlassen
```
- ► Wir brauchen: einen Broker, einen Subscriber und einen Publisher.
- $\triangleright$  Man kann nach Belieben diese 3 Instanzen auf einem einzelnen Host oder auf 2 oder 3 Rechnern laufen lassen.
- $\blacktriangleright$  Alles was man benötigt, wird von den Debian-Paketen mosquitto und mosquitto-clients bereitgestellt. Zur Installation folgende Schritte in einem Linux-Terminal ausführen (zuerst Root-Rechte erlangen: Kommando su eingeben, Passwort: toor):

```
S11aptitude update
aptitude install mosquitto mosquitto-clients
exit #root-shell wieder verlassen
```
- ► Wir brauchen: einen Broker, einen Subscriber und einen Publisher.
- $\triangleright$  Man kann nach Belieben diese 3 Instanzen auf einem einzelnen Host oder auf 2 oder 3 Rechnern laufen lassen.
- $\blacktriangleright$  Alles was man benötigt, wird von den Debian-Paketen mosquitto und mosquitto-clients bereitgestellt. Zur Installation folgende Schritte in einem Linux-Terminal ausführen (zuerst Root-Rechte erlangen: Kommando su eingeben, Passwort: toor):

```
S11aptitude update
aptitude install mosquitto mosquitto-clients
exit #root-shell wieder verlassen
```
- $\triangleright$  Durch die Installation des Pakets mosquitto wird auf dem jeweiligen Rechner ein Broker installiert und im Hintergrund gestartet.
- **Imosquitto ist quelloffen und wird von der Eclipse** *Foundation* entwickelt.
- ► Umfangreiche Informationen zu den Kommandos erhält man durch Aufrufen der Handbuchseite. Beispiel:

- $\triangleright$  Durch die Installation des Pakets mosquitto wird auf dem jeweiligen Rechner ein Broker installiert und im Hintergrund gestartet.
- **Imosquitto ist quelloffen und wird von der Eclipse** *Foundation* entwickelt.
- ► Umfangreiche Informationen zu den Kommandos erhält man durch Aufrufen der Handbuchseite. Beispiel:

- $\triangleright$  Durch die Installation des Pakets mosquitto wird auf dem jeweiligen Rechner ein Broker installiert und im Hintergrund gestartet.
- **F** mosquitto ist quelloffen und wird von der *Eclipse Foundation* entwickelt.
- $\blacktriangleright$  Umfangreiche Informationen zu den Kommandos erhält man durch Aufrufen der Handbuchseite. Beispiel:

- $\triangleright$  Durch die Installation des Pakets mosquitto wird auf dem jeweiligen Rechner ein Broker installiert und im Hintergrund gestartet.
- **F** mosquitto ist quelloffen und wird von der *Eclipse Foundation* entwickelt.
- $\blacktriangleright$  Umfangreiche Informationen zu den Kommandos erhält man durch Aufrufen der Handbuchseite. Beispiel:

- $\triangleright$  Durch die Installation des Pakets mosquitto wird auf dem jeweiligen Rechner ein Broker installiert und im Hintergrund gestartet.
- **F** mosquitto ist quelloffen und wird von der *Eclipse Foundation* entwickelt.
- ► Umfangreiche Informationen zu den Kommandos erhält man durch Aufrufen der Handbuchseite. Beispiel:

man mosquitto\_pub

- $\triangleright$  Durch die Installation des Pakets mosquitto wird auf dem jeweiligen Rechner ein Broker installiert und im Hintergrund gestartet.
- **F** mosquitto ist quelloffen und wird von der *Eclipse Foundation* entwickelt.
- ► Umfangreiche Informationen zu den Kommandos erhält man durch Aufrufen der Handbuchseite. Beispiel:

```
man mosquitto_pub
```
► Veröffentlichen einer Nachricht. **-h** gibt den Hostnamen des Brokers an, **-t** ist das Thema (*topic*), **-m** die Meldung (*message*) und **-r** setzt das *retain-flag*:

 $\triangleright$  Um ein Thema zu abonnieren, gibt man im Terminalfenster ein:

► Veröffentlichen einer Nachricht. **-h** gibt den Hostnamen des Brokers an, **-t** ist das Thema (*topic*), **-m** die Meldung (*message*) und **-r** setzt das *retain-flag*:

 $\triangleright$  Um ein Thema zu abonnieren, gibt man im Terminalfenster ein:

► Veröffentlichen einer Nachricht. **-h** gibt den Hostnamen des Brokers an, **-t** ist das Thema (*topic*), **-m** die Meldung (*message*) und **-r** setzt das *retain-flag*:

```
mosquitto_pub -h localhost -t neubau/r229n -m mirIstSoHeiss -r
      #bzw.
mosquitto_pub -h localhost -t neubau/r229n -m mirIstSoHeiss
```
 $\triangleright$  Um ein Thema zu abonnieren, gibt man im Terminalfenster ein:

► Veröffentlichen einer Nachricht. **-h** gibt den Hostnamen des Brokers an, **-t** ist das Thema (*topic*), **-m** die Meldung (*message*) und **-r** setzt das *retain-flag*:

```
mosquitto_pub -h localhost -t neubau/r229n -m mirIstSoHeiss -r
      #bzw.
mosquitto_pub -h localhost -t neubau/r229n -m mirIstSoHeiss
```
 $\triangleright$  Um ein Thema zu abonnieren, gibt man im Terminalfenster ein:

```
mosquitto_sub -h localhost -t neubau/r229n
```
- $\triangleright$  Um das Abonnement zu kündigen, stoppen Sie mosquitto sub durch Drücken von  $[Ctrl]$  -  $[ c ]$ .  $(STRING-C)$ , 'ch, 'ch, 'ch...)
- <sup>I</sup> Versuchen Sie durch Veröffentlichen und Abbonieren von Nachrichten herauszufinden, welchen Effekt das **Setzen** oder **Weglassen** des Retain-Flags (-r) hat.
- $\triangleright$  Neben Versuch und Irrtum lohnt auch ein Blick in die Handbuchseite vom Protokoll selbst:

- ► Um das Abonnement zu kündigen, stoppen Sie  $m$ osquitto\_sub durch Drücken von  $[Ctrl]$  -  $[ C ]$ .  $(STRING- $\odot$ ), 'ch, 'ch, 'ch...)$
- <sup>I</sup> Versuchen Sie durch Veröffentlichen und Abbonieren von Nachrichten herauszufinden, welchen Effekt das **Setzen** oder **Weglassen** des Retain-Flags (-r) hat.
- $\triangleright$  Neben Versuch und Irrtum lohnt auch ein Blick in die Handbuchseite vom Protokoll selbst:

- ► Um das Abonnement zu kündigen, stoppen Sie  $m$ osquitto\_sub durch Drücken von  $[Ctrl]$  -  $[ C ]$ .  $(STRING- $\odot$ ), 'ch, 'ch, 'ch...)$
- <sup>I</sup> Versuchen Sie durch Veröffentlichen und Abbonieren von Nachrichten herauszufinden, welchen Effekt das **Setzen** oder **Weglassen** des Retain-Flags (-r) hat.
- $\triangleright$  Neben Versuch und Irrtum lohnt auch ein Blick in die Handbuchseite vom Protokoll selbst:

- ► Um das Abonnement zu kündigen, stoppen Sie  $m$ osquitto\_sub durch Drücken von  $[Ctrl]$  -  $[ C ]$ .  $(STRING- $\odot$ ), 'ch, 'ch, 'ch...)$
- <sup>I</sup> Versuchen Sie durch Veröffentlichen und Abbonieren von Nachrichten herauszufinden, welchen Effekt das **Setzen** oder **Weglassen** des Retain-Flags (-r) hat.
- $\triangleright$  Neben Versuch und Irrtum lohnt auch ein Blick in die Handbuchseite vom Protokoll selbst:

```
man mqtt
```
# Inhalt

<span id="page-71-0"></span>[Zur Entwicklung von MQTT](#page-1-0)

[Grundlagen von MQTT](#page-21-0)

[Eigenschaften von MQTT](#page-71-0)

[Sicherheit bei MQTT](#page-129-0)

[mqtt-Testament](#page-146-0)

[Webserver, Broker und Arduino-Clients](#page-153-0)
$\blacktriangleright$  Retain-Flag gesetzt: Broker speichert den publizierten Wert als *last known good value*.

- $\blacktriangleright$  Retain-Flag gesetzt: Broker speichert den publizierten Wert als *last known good value*.
- $\triangleright$  Subscriber meldet sich neu an:

- $\blacktriangleright$  Retain-Flag gesetzt: Broker speichert den publizierten Wert als *last known good value*.
- ▶ Subscriber meldet sich neu an: er erhält sofort den mit Retain-Flag gesetzten Wert.

- $\blacktriangleright$  Retain-Flag gesetzt: Broker speichert den publizierten Wert als *last known good value*.
- ▶ Subscriber meldet sich neu an: er erhält sofort den mit Retain-Flag gesetzten Wert.
- ▶ neue, aktuelle Messwerte ohne Retain treffen ein:

- $\triangleright$  Retain-Flag gesetzt: Broker speichert den publizierten Wert als *last known good value*.
- ▶ Subscriber meldet sich neu an: er erhält sofort den mit Retain-Flag gesetzten Wert.
- ▶ neue, aktuelle Messwerte ohne Retain treffen ein: Subscriber erhält aktuelle Daten.

- $\triangleright$  Retain-Flag gesetzt: Broker speichert den publizierten Wert als *last known good value*.
- ▶ Subscriber meldet sich neu an: er erhält sofort den mit Retain-Flag gesetzten Wert.
- ▶ neue, aktuelle Messwerte ohne Retain treffen ein: Subscriber erhält aktuelle Daten.
- **E** Löschen einer Retained-Meldung:

- $\triangleright$  Retain-Flag gesetzt: Broker speichert den publizierten Wert als *last known good value*.
- ▶ Subscriber meldet sich neu an: er erhält sofort den mit Retain-Flag gesetzten Wert.
- ▶ neue, aktuelle Messwerte ohne Retain treffen ein: Subscriber erhält aktuelle Daten.
- ► Löschen einer Retained-Meldung: Senden einer Nachricht mit

- $\triangleright$  Retain-Flag gesetzt: Broker speichert den publizierten Wert als *last known good value*.
- ▶ Subscriber meldet sich neu an: er erhält sofort den mit Retain-Flag gesetzten Wert.
- ▶ neue, aktuelle Messwerte ohne Retain treffen ein: Subscriber erhält aktuelle Daten.
- ► Löschen einer Retained-Meldung: Senden einer Nachricht mit
	- 1. gesetztem Retain-Flag

- $\triangleright$  Retain-Flag gesetzt: Broker speichert den publizierten Wert als *last known good value*.
- ▶ Subscriber meldet sich neu an: er erhält sofort den mit Retain-Flag gesetzten Wert.
- ► neue, aktuelle Messwerte ohne Retain treffen ein: Subscriber erhält aktuelle Daten.
- ► Löschen einer Retained-Meldung: Senden einer Nachricht mit
	- 1. gesetztem Retain-Flag
	- 2. entsprechendem Topic

- $\triangleright$  Retain-Flag gesetzt: Broker speichert den publizierten Wert als *last known good value*.
- ▶ Subscriber meldet sich neu an: er erhält sofort den mit Retain-Flag gesetzten Wert.
- ▶ neue, aktuelle Messwerte ohne Retain treffen ein: Subscriber erhält aktuelle Daten.
- ► Löschen einer Retained-Meldung: Senden einer Nachricht mit
	- 1. gesetztem Retain-Flag
	- 2. entsprechendem Topic
	- 3. **leerer** Payload zu diesem Topic

- $\triangleright$  Retain-Flag gesetzt: Broker speichert den publizierten Wert als *last known good value*.
- ▶ Subscriber meldet sich neu an: er erhält sofort den mit Retain-Flag gesetzten Wert.
- ► neue, aktuelle Messwerte ohne Retain treffen ein: Subscriber erhält aktuelle Daten.
- ► Löschen einer Retained-Meldung: Senden einer Nachricht mit
	- 1. gesetztem Retain-Flag
	- 2. entsprechendem Topic
	- 3. **leerer** Payload zu diesem Topic

```
mosquitto_pub -r -q 2 -h 10.10.0.254 -t qostest -m retainedMessage
mosquitto pub -r -q 2 -h 10.10.0.254 -t qostest -m ""
```
## MQTT Topics

 $\triangleright$  Um die Menge an Daten gut organisieren zu können, werden beim Veröffentlichen von Werten sog. *Topics* vergeben. Die Topics sind dabei ähnlich wie die Pfade in einem Dateisystem *hierarchisch* organisiert.

 $\triangleright$  Beispiele für Topics:

### MQTT Topics

 $\triangleright$  Um die Menge an Daten gut organisieren zu können, werden beim Veröffentlichen von Werten sog. *Topics* vergeben. Die Topics sind dabei ähnlich wie die Pfade in einem Dateisystem *hierarchisch* organisiert.

 $\triangleright$  Beispiele für Topics:

### MQTT Topics

- $\triangleright$  Um die Menge an Daten gut organisieren zu können, werden beim Veröffentlichen von Werten sog. *Topics* vergeben. Die Topics sind dabei ähnlich wie die Pfade in einem Dateisystem *hierarchisch* organisiert.
- $\blacktriangleright$  Beispiele für Topics:

```
EG/bad/tempDS1820-005
EG/bad/humid4242
EG/wohnzimmer/temp0x721
garage/tor/sensorObenMS001
garage/tor/aufRel002
```
- $\triangleright$  Möchte man eine ganze Klasse von Topics abonnieren, kann man *Wildcards* einsetzen.
- <sup>I</sup> *Single-Level-Wildcard*: **+** ⇒ eine beliebige, einzelne Hierarchieebene

+/flur/temperatur

<sup>I</sup> *Multi-Level-Wildcard*: **#** ⇒ ab einer bestimmten Hierarchie-Ebene alles darunter Liegende

- $\triangleright$  Möchte man eine ganze Klasse von Topics abonnieren, kann man *Wildcards* einsetzen.
- <sup>I</sup> *Single-Level-Wildcard*: **+** ⇒ eine beliebige, einzelne Hierarchieebene

```
+/flur/temperatur
```
<sup>I</sup> *Multi-Level-Wildcard*: **#** ⇒ ab einer bestimmten Hierarchie-Ebene alles darunter Liegende

- $\triangleright$  Möchte man eine ganze Klasse von Topics abonnieren, kann man *Wildcards* einsetzen.
- **► Single-Level-Wildcard: +** ⇒ eine beliebige, einzelne Hierarchieebene

```
+/flur/temperatur
```
<sup>I</sup> *Multi-Level-Wildcard*: **#** ⇒ ab einer bestimmten Hierarchie-Ebene alles darunter Liegende

- $\triangleright$  Möchte man eine ganze Klasse von Topics abonnieren, kann man *Wildcards* einsetzen.
- <sup>I</sup> *Single-Level-Wildcard*: **+** ⇒ eine beliebige, einzelne Hierarchieebene

```
+/flur/temperatur
```
<sup>I</sup> *Multi-Level-Wildcard*: **#** ⇒ ab einer bestimmten Hierarchie-Ebene alles darunter Liegende

- $\triangleright$  Möchte man eine ganze Klasse von Topics abonnieren, kann man *Wildcards* einsetzen.
- <sup>I</sup> *Single-Level-Wildcard*: **+** ⇒ eine beliebige, einzelne Hierarchieebene

+/flur/temperatur

<sup>I</sup> *Multi-Level-Wildcard*: **#** ⇒ ab einer bestimmten Hierarchie-Ebene alles darunter Liegende

- $\triangleright$  Möchte man eine ganze Klasse von Topics abonnieren, kann man *Wildcards* einsetzen.
- <sup>I</sup> *Single-Level-Wildcard*: **+** ⇒ eine beliebige, einzelne Hierarchieebene

```
+/flur/temperatur
```
<sup>I</sup> *Multi-Level-Wildcard*: **#** ⇒ ab einer bestimmten Hierarchie-Ebene alles darunter Liegende

- ► Möchte man eine ganze Klasse von Topics abonnieren, kann man *Wildcards* einsetzen.
- <sup>I</sup> *Single-Level-Wildcard*: **+** ⇒ eine beliebige, einzelne Hierarchieebene

```
+/flur/temperatur
```
<sup>I</sup> *Multi-Level-Wildcard*: **#** ⇒ ab einer bestimmten Hierarchie-Ebene alles darunter Liegende

- ► Möchte man eine ganze Klasse von Topics abonnieren, kann man *Wildcards* einsetzen.
- <sup>I</sup> *Single-Level-Wildcard*: **+** ⇒ eine beliebige, einzelne Hierarchieebene

```
+/flur/temperatur
```
<sup>I</sup> *Multi-Level-Wildcard*: **#** ⇒ ab einer bestimmten Hierarchie-Ebene alles darunter Liegende

```
EG/bad/#
```
- ► Möchte man eine ganze Klasse von Topics abonnieren, kann man *Wildcards* einsetzen.
- <sup>I</sup> *Single-Level-Wildcard*: **+** ⇒ eine beliebige, einzelne Hierarchieebene

```
+/flur/temperatur
```
<sup>I</sup> *Multi-Level-Wildcard*: **#** ⇒ ab einer bestimmten Hierarchie-Ebene alles darunter Liegende

```
EG/bad/#
```
- **► keine unnötige, leere Hierarchieebene: kein** Vorwärts-Schrägstrich am Anfang.
- **EXEM** Keine Leerzeichen in Topics verwenden. Das gilt allgemein auch für Dateinamen.
- ▶ Nur ASCII-Zeichen verwenden! Keine Umlaute, Sonderzeichen, nicht-druckbare UTF8-Zeichencodes! Ebenso bei Datei- und DNS-Namen.
- $\triangleright$  eindeutigen Client-Bezeichner (Client-ID) in den Topic einbetten. Hilft bei der Identifizierung des Subscribers.
- ► Kurze, prägnante Topic-Hierarchienamen um Header bei der Übertragung kompakt zu halten.
- ▶ Bei der Topic-Hierarchie auf spätere Erweiterbarkeit achten.
- ▶ Sensoren nicht zusammenfassen: pro Sensor ein eigenes Topic-Level am Pfadende.

- **E** keine unnötige, leere Hierarchieebene: **kein** Vorwärts-Schrägstrich am Anfang.
- **EXEM** Keine Leerzeichen in Topics verwenden. Das gilt allgemein auch für Dateinamen.
- ▶ Nur ASCII-Zeichen verwenden! Keine Umlaute, Sonderzeichen, nicht-druckbare UTF8-Zeichencodes! Ebenso bei Datei- und DNS-Namen.
- $\triangleright$  eindeutigen Client-Bezeichner (Client-ID) in den Topic einbetten. Hilft bei der Identifizierung des Subscribers.
- ► Kurze, prägnante Topic-Hierarchienamen um Header bei der Übertragung kompakt zu halten.
- ▶ Bei der Topic-Hierarchie auf spätere Erweiterbarkeit achten.
- ▶ Sensoren nicht zusammenfassen: pro Sensor ein eigenes Topic-Level am Pfadende.

- **E** keine unnötige, leere Hierarchieebene: **kein** Vorwärts-Schrägstrich am Anfang.
- **Externe Leerzeichen in Topics verwenden.** Das gilt allgemein auch für Dateinamen.
- ▶ Nur ASCII-Zeichen verwenden! Keine Umlaute, Sonderzeichen, nicht-druckbare UTF8-Zeichencodes! Ebenso bei Datei- und DNS-Namen.
- $\triangleright$  eindeutigen Client-Bezeichner (Client-ID) in den Topic einbetten. Hilft bei der Identifizierung des Subscribers.
- ► Kurze, prägnante Topic-Hierarchienamen um Header bei der Übertragung kompakt zu halten.
- ▶ Bei der Topic-Hierarchie auf spätere Erweiterbarkeit achten.
- ▶ Sensoren nicht zusammenfassen: pro Sensor ein eigenes Topic-Level am Pfadende.

- **E** keine unnötige, leere Hierarchieebene: **kein** Vorwärts-Schrägstrich am Anfang.
- **EXEM** Keine Leerzeichen in Topics verwenden. Das gilt allgemein auch für Dateinamen.
- ▶ Nur ASCII-Zeichen verwenden! Keine Umlaute, Sonderzeichen, nicht-druckbare UTF8-Zeichencodes! Ebenso bei Datei- und DNS-Namen.
- $\triangleright$  eindeutigen Client-Bezeichner (Client-ID) in den Topic einbetten. Hilft bei der Identifizierung des Subscribers.
- ► Kurze, prägnante Topic-Hierarchienamen um Header bei der Übertragung kompakt zu halten.
- <sup>I</sup> Bei der Topic-Hierarchie auf spätere Erweiterbarkeit achten.
- ▶ Sensoren nicht zusammenfassen: pro Sensor ein eigenes Topic-Level am Pfadende.

- **E** keine unnötige, leere Hierarchieebene: **kein** Vorwärts-Schrägstrich am Anfang.
- **Keine Leerzeichen in Topics verwenden.** Das gilt allgemein auch für Dateinamen.
- **Mur ASCII-Zeichen verwenden! Keine Umlaute.** Sonderzeichen, nicht-druckbare UTF8-Zeichencodes! Ebenso bei Datei- und DNS-Namen.
- $\triangleright$  eindeutigen Client-Bezeichner (Client-ID) in den Topic einbetten. Hilft bei der Identifizierung des Subscribers.
- ► Kurze, prägnante Topic-Hierarchienamen um Header bei der Übertragung kompakt zu halten.
- ▶ Bei der Topic-Hierarchie auf spätere Erweiterbarkeit achten.
- ▶ Sensoren nicht zusammenfassen: pro Sensor ein eigenes Topic-Level am Pfadende.

- **E** keine unnötige, leere Hierarchieebene: **kein** Vorwärts-Schrägstrich am Anfang.
- **EXEM** Keine Leerzeichen in Topics verwenden. Das gilt allgemein auch für Dateinamen.
- ▶ Nur ASCII-Zeichen verwenden! Keine Umlaute, Sonderzeichen, nicht-druckbare UTF8-Zeichencodes! Ebenso bei Datei- und DNS-Namen.
- $\triangleright$  eindeutigen Client-Bezeichner (Client-ID) in den Topic einbetten. Hilft bei der Identifizierung des Subscribers.
- ► Kurze, prägnante Topic-Hierarchienamen um Header bei der Übertragung kompakt zu halten.
- ▶ Bei der Topic-Hierarchie auf spätere Erweiterbarkeit achten.
- ▶ Sensoren nicht zusammenfassen: pro Sensor ein eigenes Topic-Level am Pfadende.

- **E** keine unnötige, leere Hierarchieebene: **kein** Vorwärts-Schrägstrich am Anfang.
- **EXEM** Keine Leerzeichen in Topics verwenden. Das gilt allgemein auch für Dateinamen.
- ▶ Nur ASCII-Zeichen verwenden! Keine Umlaute, Sonderzeichen, nicht-druckbare UTF8-Zeichencodes! Ebenso bei Datei- und DNS-Namen.
- ► eindeutigen Client-Bezeichner (Client-ID) in den Topic einbetten. Hilft bei der Identifizierung des Subscribers.
- ► Kurze, prägnante Topic-Hierarchienamen um Header bei der Übertragung kompakt zu halten.
- ▶ Bei der Topic-Hierarchie auf spätere Erweiterbarkeit achten.
- ▶ Sensoren nicht zusammenfassen: pro Sensor ein eigenes Topic-Level am Pfadende.

- **E** keine unnötige, leere Hierarchieebene: **kein** Vorwärts-Schrägstrich am Anfang.
- **EXEM** Keine Leerzeichen in Topics verwenden. Das gilt allgemein auch für Dateinamen.
- ▶ Nur ASCII-Zeichen verwenden! Keine Umlaute, Sonderzeichen, nicht-druckbare UTF8-Zeichencodes! Ebenso bei Datei- und DNS-Namen.
- ► eindeutigen Client-Bezeichner (Client-ID) in den Topic einbetten. Hilft bei der Identifizierung des Subscribers.
- ► Kurze, prägnante Topic-Hierarchienamen um Header bei der Übertragung kompakt zu halten.
- ▶ Bei der Topic-Hierarchie auf spätere Erweiterbarkeit achten.
- ▶ Sensoren nicht zusammenfassen: pro Sensor ein eigenes Topic-Level am Pfadende.

- **E** keine unnötige, leere Hierarchieebene: **kein** Vorwärts-Schrägstrich am Anfang.
- **EXEM** Keine Leerzeichen in Topics verwenden. Das gilt allgemein auch für Dateinamen.
- ▶ Nur ASCII-Zeichen verwenden! Keine Umlaute, Sonderzeichen, nicht-druckbare UTF8-Zeichencodes! Ebenso bei Datei- und DNS-Namen.
- ► eindeutigen Client-Bezeichner (Client-ID) in den Topic einbetten. Hilft bei der Identifizierung des Subscribers.
- ► Kurze, prägnante Topic-Hierarchienamen um Header bei der Übertragung kompakt zu halten.
- ▶ Bei der Topic-Hierarchie auf spätere Erweiterbarkeit achten.
- ▶ Sensoren nicht zusammenfassen: pro Sensor ein eigenes Topic-Level am Pfadende.

- **E** keine unnötige, leere Hierarchieebene: **kein** Vorwärts-Schrägstrich am Anfang.
- **EXEM** Keine Leerzeichen in Topics verwenden. Das gilt allgemein auch für Dateinamen.
- ▶ Nur ASCII-Zeichen verwenden! Keine Umlaute, Sonderzeichen, nicht-druckbare UTF8-Zeichencodes! Ebenso bei Datei- und DNS-Namen.
- ► eindeutigen Client-Bezeichner (Client-ID) in den Topic einbetten. Hilft bei der Identifizierung des Subscribers.
- ► Kurze, prägnante Topic-Hierarchienamen um Header bei der Übertragung kompakt zu halten.
- ▶ Bei der Topic-Hierarchie auf spätere Erweiterbarkeit achten.
- ▶ Sensoren nicht zusammenfassen: pro Sensor ein eigenes Topic-Level am Pfadende.

# Übungen zu Topics und Wildcards

- ► Testen Sie die Wirkungen der Wildcards und unterschiedlicher Topic-Hierarchien mit mosquitto (10min).
- $\triangleright$  mit welchem Topic kann man alle Meldungen auf dem Broker abonnieren?

# Übungen zu Topics und Wildcards

- ► Testen Sie die Wirkungen der Wildcards und unterschiedlicher Topic-Hierarchien mit mosquitto (10min).
- $\triangleright$  mit welchem Topic kann man alle Meldungen auf dem Broker abonnieren?
- ► Testen Sie die Wirkungen der Wildcards und unterschiedlicher Topic-Hierarchien mit mosquitto (10min).
- $\triangleright$  mit welchem Topic kann man alle Meldungen auf dem Broker abonnieren?

- ► Testen Sie die Wirkungen der Wildcards und unterschiedlicher Topic-Hierarchien mit mosquitto (10min).
- $\triangleright$  mit welchem Topic kann man alle Meldungen auf dem Broker abonnieren?

mosquitto\_sub -h -t +/#

- ► Testen Sie die Wirkungen der Wildcards und unterschiedlicher Topic-Hierarchien mit mosquitto (10min).
- $\triangleright$  mit welchem Topic kann man alle Meldungen auf dem Broker abonnieren?

```
mosquitto_sub -h -t +/#
```
 $\triangleright$  Wie kann man sich gleichzeitig die zugehörigen Topics anzeigen lassen?

- ► Testen Sie die Wirkungen der Wildcards und unterschiedlicher Topic-Hierarchien mit mosquitto (10min).
- $\triangleright$  mit welchem Topic kann man alle Meldungen auf dem Broker abonnieren?

```
mosquitto_sub -h -t +/#
```
 $\triangleright$  Wie kann man sich gleichzeitig die zugehörigen Topics anzeigen lassen?

```
mosquitto_sub -W 5 -v -h -t +/#
```
- ► Testen Sie die Wirkungen der Wildcards und unterschiedlicher Topic-Hierarchien mit mosquitto (10min).
- $\triangleright$  mit welchem Topic kann man alle Meldungen auf dem Broker abonnieren?

```
mosquitto_sub -h -t +/#
```
 $\triangleright$  Wie kann man sich gleichzeitig die zugehörigen Topics anzeigen lassen?

```
mosquitto_sub -W 5 -v -h -t +/#
```
■ was bewirkt der Schalter **-W 5**?

- ► Testen Sie die Wirkungen der Wildcards und unterschiedlicher Topic-Hierarchien mit mosquitto (10min).
- $\triangleright$  mit welchem Topic kann man alle Meldungen auf dem Broker abonnieren?

```
mosquitto_sub -h -t +/#
```
 $\triangleright$  Wie kann man sich gleichzeitig die zugehörigen Topics anzeigen lassen?

```
mosquitto_sub -W 5 -v -h -t +/#
```
- <sup>I</sup> was bewirkt der Schalter **-W 5** ?
- $\triangleright$  was wird hiermit ausgegeben:

```
mosquitto_sub -v -t '$SYS/#'
```
- $\triangleright$  Es gibt 3 Qualitätsstufen bei MQTT:
- ► At most once (Level 0) Nachricht wird vom Sender genau einmal gesendet und dann gelöscht.
	- $\triangleright$  keine Übertragungskontrolle
	- $\blacktriangleright$  keine Empfangsbestätigung
	- $\triangleright$  keine Übertragungswiederholung im Fehlerfall
- ► At least once (Level 1) Empfänger sendet Bestätigung
	- ► Sender speichert Nachricht bis Bestätigung eintrifft (PUBACK)
	- $\triangleright$  evtl. unerwünschte Mehrfachübertragung möglich
- ► Exactly once (Level 2) Es wird mit 4-Wege-Handshake sichergestellt, dass der Empfänger die Nachricht exakt einmal erhält.
	- $\triangleright$  nur einsetzen, wenn unerwünschte Mehrfachübertragung problematisch

#### $\blacktriangleright$  Es gibt 3 Qualitätsstufen bei MQTT:

- ► At most once (Level 0) Nachricht wird vom Sender genau einmal gesendet und dann gelöscht.
	- $\triangleright$  keine Übertragungskontrolle
	- $\blacktriangleright$  keine Empfangsbestätigung
	- $\blacktriangleright$  keine Übertragungswiederholung im Fehlerfall
- ► At least once (Level 1) Empfänger sendet Bestätigung
	- ► Sender speichert Nachricht bis Bestätigung eintrifft (PUBACK)
	- $\triangleright$  evtl. unerwünschte Mehrfachübertragung möglich
- ► Exactly once (Level 2) Es wird mit 4-Wege-Handshake sichergestellt, dass der Empfänger die Nachricht exakt einmal erhält.
	- $\triangleright$  nur einsetzen, wenn unerwünschte Mehrfachübertragung problematisch

- $\blacktriangleright$  Es gibt 3 Qualitätsstufen bei MQTT:
- ► At most once (Level 0) Nachricht wird vom Sender genau einmal gesendet und dann gelöscht.
	- $\triangleright$  keine Übertragungskontrolle
	- $\blacktriangleright$  keine Empfangsbestätigung
	- $\blacktriangleright$  keine Übertragungswiederholung im Fehlerfall
- ► At least once (Level 1) Empfänger sendet Bestätigung
	- ► Sender speichert Nachricht bis Bestätigung eintrifft (PUBACK)
	- $\triangleright$  evtl. unerwünschte Mehrfachübertragung möglich
- ► Exactly once (Level 2) Es wird mit 4-Wege-Handshake sichergestellt, dass der Empfänger die Nachricht exakt einmal erhält.
	- $\triangleright$  nur einsetzen, wenn unerwünschte Mehrfachübertragung problematisch

- $\blacktriangleright$  Es gibt 3 Qualitätsstufen bei MQTT:
- ► At most once (Level 0) Nachricht wird vom Sender genau einmal gesendet und dann gelöscht.
	- $\blacktriangleright$  keine Übertragungskontrolle
	- $\blacktriangleright$  keine Empfangsbestätigung
	- $\triangleright$  keine Übertragungswiederholung im Fehlerfall
- ► At least once (Level 1) Empfänger sendet Bestätigung
	- ► Sender speichert Nachricht bis Bestätigung eintrifft (PUBACK)
	- $\triangleright$  evtl. unerwünschte Mehrfachübertragung möglich
- ► Exactly once (Level 2) Es wird mit 4-Wege-Handshake sichergestellt, dass der Empfänger die Nachricht exakt einmal erhält.
	- $\triangleright$  nur einsetzen, wenn unerwünschte Mehrfachübertragung problematisch

- $\blacktriangleright$  Es gibt 3 Qualitätsstufen bei MQTT:
- ► At most once (Level 0) Nachricht wird vom Sender genau einmal gesendet und dann gelöscht.
	- $\blacktriangleright$  keine Übertragungskontrolle
	- $\blacktriangleright$  keine Empfangsbestätigung
	- $\triangleright$  keine Übertragungswiederholung im Fehlerfall
- ► At least once (Level 1) Empfänger sendet Bestätigung
	- ► Sender speichert Nachricht bis Bestätigung eintrifft (PUBACK)
	- $\triangleright$  evtl. unerwünschte Mehrfachübertragung möglich
- ► Exactly once (Level 2) Es wird mit 4-Wege-Handshake sichergestellt, dass der Empfänger die Nachricht exakt einmal erhält.
	- $\triangleright$  nur einsetzen, wenn unerwünschte Mehrfachübertragung problematisch

- $\blacktriangleright$  Es gibt 3 Qualitätsstufen bei MQTT:
- ► At most once (Level 0) Nachricht wird vom Sender genau einmal gesendet und dann gelöscht.
	- $\blacktriangleright$  keine Übertragungskontrolle
	- $\blacktriangleright$  keine Empfangsbestätigung
	- **E** keine Übertragungswiederholung im Fehlerfall
- ► At least once (Level 1) Empfänger sendet Bestätigung
	- ► Sender speichert Nachricht bis Bestätigung eintrifft (PUBACK)
	- $\triangleright$  evtl. unerwünschte Mehrfachübertragung möglich
- ► Exactly once (Level 2) Es wird mit 4-Wege-Handshake sichergestellt, dass der Empfänger die Nachricht exakt einmal erhält.
	- $\triangleright$  nur einsetzen, wenn unerwünschte Mehrfachübertragung problematisch

- $\blacktriangleright$  Es gibt 3 Qualitätsstufen bei MQTT:
- ► At most once (Level 0) Nachricht wird vom Sender genau einmal gesendet und dann gelöscht.
	- $\blacktriangleright$  keine Übertragungskontrolle
	- $\blacktriangleright$  keine Empfangsbestätigung
	- **E** keine Übertragungswiederholung im Fehlerfall

#### ► At least once (Level 1) Empfänger sendet Bestätigung

- ► Sender speichert Nachricht bis Bestätigung eintrifft (PUBACK)
- $\triangleright$  evtl. unerwünschte Mehrfachübertragung möglich
- ► Exactly once (Level 2) Es wird mit 4-Wege-Handshake sichergestellt, dass der Empfänger die Nachricht exakt einmal erhält.
	- $\triangleright$  nur einsetzen, wenn unerwünschte Mehrfachübertragung problematisch

- $\blacktriangleright$  Es gibt 3 Qualitätsstufen bei MQTT:
- ► At most once (Level 0) Nachricht wird vom Sender genau einmal gesendet und dann gelöscht.
	- $\blacktriangleright$  keine Übertragungskontrolle
	- $\blacktriangleright$  keine Empfangsbestätigung
	- **E** keine Übertragungswiederholung im Fehlerfall
- ► At least once (Level 1) Empfänger sendet Bestätigung
	- ► Sender speichert Nachricht bis Bestätigung eintrifft (PUBACK)
	- $\triangleright$  evtl. unerwünschte Mehrfachübertragung möglich
- ► Exactly once (Level 2) Es wird mit 4-Wege-Handshake sichergestellt, dass der Empfänger die Nachricht exakt einmal erhält.
	- $\triangleright$  nur einsetzen, wenn unerwünschte Mehrfachübertragung problematisch

- $\blacktriangleright$  Es gibt 3 Qualitätsstufen bei MQTT:
- ► At most once (Level 0) Nachricht wird vom Sender genau einmal gesendet und dann gelöscht.
	- $\blacktriangleright$  keine Übertragungskontrolle
	- $\blacktriangleright$  keine Empfangsbestätigung
	- **E** keine Übertragungswiederholung im Fehlerfall
- ► At least once (Level 1) Empfänger sendet Bestätigung
	- ► Sender speichert Nachricht bis Bestätigung eintrifft (PUBACK)
	- $\triangleright$  evtl. unerwünschte Mehrfachübertragung möglich
- ► Exactly once (Level 2) Es wird mit 4-Wege-Handshake sichergestellt, dass der Empfänger die Nachricht exakt einmal erhält.
	- $\triangleright$  nur einsetzen, wenn unerwünschte Mehrfachübertragung problematisch

- $\blacktriangleright$  Es gibt 3 Qualitätsstufen bei MQTT:
- ► At most once (Level 0) Nachricht wird vom Sender genau einmal gesendet und dann gelöscht.
	- $\blacktriangleright$  keine Übertragungskontrolle
	- $\blacktriangleright$  keine Empfangsbestätigung
	- **E** keine Übertragungswiederholung im Fehlerfall
- ► At least once (Level 1) Empfänger sendet Bestätigung
	- ► Sender speichert Nachricht bis Bestätigung eintrifft (PUBACK)
	- $\triangleright$  evtl. unerwünschte Mehrfachübertragung möglich
- ► Exactly once (Level 2) Es wird mit 4-Wege-Handshake sichergestellt, dass der Empfänger die Nachricht exakt einmal erhält.
	- $\triangleright$  nur einsetzen, wenn unerwünschte Mehrfachübertragung problematisch

- $\blacktriangleright$  Es gibt 3 Qualitätsstufen bei MQTT:
- ► At most once (Level 0) Nachricht wird vom Sender genau einmal gesendet und dann gelöscht.
	- $\blacktriangleright$  keine Übertragungskontrolle
	- $\blacktriangleright$  keine Empfangsbestätigung
	- $\triangleright$  keine Übertragungswiederholung im Fehlerfall
- ► At least once (Level 1) Empfänger sendet Bestätigung
	- ► Sender speichert Nachricht bis Bestätigung eintrifft (PUBACK)
	- $\triangleright$  evtl. unerwünschte Mehrfachübertragung möglich
- ► Exactly once (Level 2) Es wird mit 4-Wege-Handshake sichergestellt, dass der Empfänger die Nachricht exakt einmal erhält.
	- $\triangleright$  nur einsetzen, wenn unerwünschte Mehrfachübertragung problematisch

- $\triangleright$  Broker trennt Kommunikationspartner
- **▶ Publisher und Subscriber können** *verschiedene* **QoS** definieren
- ▶ D.h. Broker trennt auch evtl. unterschiedliche QoS beim Veröffentlichen und beim Abonnieren!

#### $\blacktriangleright$  Broker trennt Kommunikationspartner

- **Publisher und Subscriber können** *verschiedene* QoS definieren
- ▶ D.h. Broker trennt auch evtl. unterschiedliche QoS beim Veröffentlichen und beim Abonnieren!

- $\blacktriangleright$  Broker trennt Kommunikationspartner
- Publisher und Subscriber können *verschiedene* QoS definieren
- ▶ D.h. Broker trennt auch evtl. unterschiedliche QoS beim Veröffentlichen und beim Abonnieren!

- $\blacktriangleright$  Broker trennt Kommunikationspartner
- Publisher und Subscriber können *verschiedene* QoS definieren
- ▶ D.h. Broker trennt auch evtl. unterschiedliche QoS beim Veröffentlichen und beim Abonnieren!

# Inhalt

<span id="page-129-0"></span>[Zur Entwicklung von MQTT](#page-1-0)

[Grundlagen von MQTT](#page-21-0)

[Eigenschaften von MQTT](#page-71-0)

[Sicherheit bei MQTT](#page-129-0)

[mqtt-Testament](#page-146-0)

[Webserver, Broker und Arduino-Clients](#page-153-0)

- $\triangleright$  Authentifizierung mit Benutzername und Passwort über Passwortdatei
- $\triangleright$  Schalter (-u) und Passwort (-P) bei mosquitto sub / mosquitto pub verwenden
- $\triangleright$  Aktivierung über Eintrag in der Konfigurationsdatei des Brokers (mosquitto.conf) notwendig
- <sup>I</sup> Passwörter und Benutzernamen werden in einer Textdatei angelegt. Die Passwörter werden erst im nächsten Schritt verschlüsselt. Beispiel für Dateiaufbau:

#### $\triangleright$  Authentifizierung mit Benutzername und Passwort über Passwortdatei

- $\triangleright$  Schalter (-u) und Passwort (-P) bei mosquitto sub / mosquitto pub verwenden
- $\triangleright$  Aktivierung über Eintrag in der Konfigurationsdatei des Brokers (mosquitto.conf) notwendig
- <sup>I</sup> Passwörter und Benutzernamen werden in einer Textdatei angelegt. Die Passwörter werden erst im nächsten Schritt verschlüsselt. Beispiel für Dateiaufbau:

- $\triangleright$  Authentifizierung mit Benutzername und Passwort über Passwortdatei
- $\triangleright$  Schalter (-u) und Passwort (-P) bei mosquitto sub / mosquitto pub verwenden
- $\triangleright$  Aktivierung über Eintrag in der Konfigurationsdatei des Brokers (mosquitto.conf) notwendig
- <sup>I</sup> Passwörter und Benutzernamen werden in einer Textdatei angelegt. Die Passwörter werden erst im nächsten Schritt verschlüsselt. Beispiel für Dateiaufbau:

- $\triangleright$  Authentifizierung mit Benutzername und Passwort über Passwortdatei
- $\triangleright$  Schalter (-u) und Passwort (-P) bei mosquitto sub / mosquitto pub verwenden
- ► Aktivierung über Eintrag in der Konfigurationsdatei des Brokers (mosquitto.conf) notwendig
- <sup>I</sup> Passwörter und Benutzernamen werden in einer Textdatei angelegt. Die Passwörter werden erst im nächsten Schritt verschlüsselt. Beispiel für Dateiaufbau:

- $\triangleright$  Authentifizierung mit Benutzername und Passwort über Passwortdatei
- $\triangleright$  Schalter (-u) und Passwort (-P) bei mosquitto sub / mosquitto pub verwenden
- ► Aktivierung über Eintrag in der Konfigurationsdatei des Brokers (mosquitto.conf) notwendig
- <sup>I</sup> Passwörter und Benutzernamen werden in einer Textdatei angelegt. Die Passwörter werden erst im nächsten Schritt verschlüsselt. Beispiel für Dateiaufbau:

```
joe:sample
lalah:hathaway
```
**Passwörter in der Textdatei verschlüsseln:** 

- ► Achtung! Nicht doppelt verschlüsseln!
- Benutzer hinzufügen oder löschen:

```
mosquitto passwd -D pwdfile alf #alf löschen
```
 $\blacktriangleright$  Konfigurationsdatei

#### ▶ Passwörter in der Textdatei verschlüsseln:

mosquitto\_passwd -U pwdfile

- ► Achtung! Nicht doppelt verschlüsseln!
- Benutzer hinzufügen oder löschen:

```
mosquitto passwd -D pwdfile alf #alf löschen
```
 $\blacktriangleright$  Konfigurationsdatei

▶ Passwörter in der Textdatei verschlüsseln:

mosquitto\_passwd -U pwdfile

- Achtung! Nicht doppelt verschlüsseln!
- Benutzer hinzufügen oder löschen:

```
mosquitto passwd -D pwdfile alf #alf löschen
```
 $\blacktriangleright$  Konfigurationsdatei

▶ Passwörter in der Textdatei verschlüsseln:

```
mosquitto_passwd -U pwdfile
```
- Achtung! Nicht doppelt verschlüsseln!
- **Benutzer hinzufügen oder löschen:**

```
mosquitto_passwd -b pwdfile alf mad #alf hinzufügen
mosquitto passwd -D pwdfile alf #alf löschen
```
 $\blacktriangleright$  Konfigurationsdatei

▶ Passwörter in der Textdatei verschlüsseln:

```
mosquitto_passwd -U pwdfile
```
- ► Achtung! Nicht doppelt verschlüsseln!
- **Benutzer hinzufügen oder löschen:**

```
mosquitto_passwd -b pwdfile alf mad #alf hinzufügen
mosquitto passwd -D pwdfile alf #alf löschen
```
 $\blacktriangleright$  Konfigurationsdatei

```
#authentifizierung erzwingen
allow_anonymous false
         file /etc/mosquitto/pwdfile
```
#### Testen der Authentifizierung

- ► Erstellen Sie eine Passwortdatei, verschlüsseln diese und aktivieren die Authentifizierung in der Konfigurationsdatei.
- $\triangleright$  Konfiguration neu einlesen (root-Rechte):

/etc/init.d/mosquitto reload

► Testen Sie nun die Authentifizierung beim Veröffentlichen und Abonnieren von Meldungen.

# Zugangskontrolle mit ACLs

- $\triangleright$  Access Control Lists erlauben die Einstellung, welcher Benutzer welche Topics abonnieren oder veröffentlichen darf.
- $\triangleright$  Aktivierung mit folgender Zeile in mosquitto.conf:

Weitere Details wie immer: man mosquitto.conf

▶ Aufbau einer einfachen ACL-Datei:

```
# fuer alle subscriber ohne benutzernamen
# mosquitto.conf anpasssen: allow_anonymous true
topic read oeffentlich/#
```

```
topic +/#
```
topic music/#

## Zugangskontrolle mit ACLs

- $\triangleright$  Access Control Lists erlauben die Einstellung, welcher Benutzer welche Topics abonnieren oder veröffentlichen darf.
- $\triangleright$  Aktivierung mit folgender Zeile in mosquitto.conf:

Weitere Details wie immer: man mosquitto.conf

▶ Aufbau einer einfachen ACL-Datei:

```
# fuer alle subscriber ohne benutzernamen
# mosquitto.conf anpasssen: allow_anonymous true
topic read oeffentlich/#
```

```
topic +/#
```

```
topic music/#
```
#### Zugangskontrolle mit ACLs

- $\triangleright$  Access Control Lists erlauben die Einstellung, welcher Benutzer welche Topics abonnieren oder veröffentlichen darf.
- $\blacktriangleright$  Aktivierung mit folgender Zeile in mosquitto.conf:

acl file /etc/mosquitto/aclfile

Weitere Details wie immer: man mosquitto.conf

▶ Aufbau einer einfachen ACL-Datei:

```
# mosquitto.conf anpasssen: allow_anonymous true
topic read oeffentlich/#
# kontrolle auf basis des benutzernamens.
topic +/#
topic music/#
```
#### Zugangskontrolle mit ACLs

- $\triangleright$  Access Control Lists erlauben die Einstellung, welcher Benutzer welche Topics abonnieren oder veröffentlichen darf.
- Aktivierung mit folgender Zeile in mosquitto.conf:

acl file /etc/mosquitto/aclfile

Weitere Details wie immer: man mosquitto.conf

Aufbau einer einfachen ACL-Datei:

```
# fuer alle subscriber ohne benutzernamen
# mosquitto.conf anpasssen: allow_anonymous true
topic read oeffentlich/#
# kontrolle auf basis des benutzernamens.
user alfred
topic +/#
user joe
topic music/#
```
# Übungen zu ACLs

- ► Erstellen Sie eine ACL, passen die Konfiguration des Brokers an und lesen diese neu ein (reload).
- ► Veröffentlichen und abonnieren Sie Meldungen mit den entsprechenden Topics, um die Wirkung der ACL zu testen.

# Inhalt

<span id="page-146-0"></span>[Zur Entwicklung von MQTT](#page-1-0)

[Grundlagen von MQTT](#page-21-0)

[Eigenschaften von MQTT](#page-71-0)

[Sicherheit bei MQTT](#page-129-0)

[mqtt-Testament](#page-146-0)

[Webserver, Broker und Arduino-Clients](#page-153-0)

- $\triangleright$  Wird die Verbindung zu einem mqtt-Client unabsichtlich unterbrochen, kann man mit der Last Will and Testament (LWT)-Eigenschaft von mqtt die anderen Teilnehmer informieren.
- ► Jeder Client kann eine Last-Will-Meldung festlegen, wenn er sich mit dem Broker verbindet.
- ▶ Die Last-Will-Meldung ist eine normale mqtt-Nachricht mit Topic, Retain-Flag, QoS und dem Nachrichtentext (LWT) selbst.
- ► Erkennt der Broker, dass die Verbindung zum Client unabsichtlich unterbrochen wurde, sendet er dessen LWT an alle Clients, die das Last-Will-Topic abonniert haben.
- ► Meldet sich der Client ordnungsgemäss ab, löscht der Broker dessen LWT.

- ► Wird die Verbindung zu einem mqtt-Client unabsichtlich unterbrochen, kann man mit der Last Will and Testament (LWT)-Eigenschaft von mqtt die anderen Teilnehmer informieren.
- ► Jeder Client kann eine Last-Will-Meldung festlegen, wenn er sich mit dem Broker verbindet.
- ▶ Die Last-Will-Meldung ist eine normale mqtt-Nachricht mit Topic, Retain-Flag, QoS und dem Nachrichtentext (LWT) selbst.
- ► Erkennt der Broker, dass die Verbindung zum Client unabsichtlich unterbrochen wurde, sendet er dessen LWT an alle Clients, die das Last-Will-Topic abonniert haben.
- ► Meldet sich der Client ordnungsgemäss ab, löscht der Broker dessen LWT.

- ► Wird die Verbindung zu einem mqtt-Client unabsichtlich unterbrochen, kann man mit der Last Will and Testament (LWT)-Eigenschaft von mqtt die anderen Teilnehmer informieren.
- ► Jeder Client kann eine Last-Will-Meldung festlegen, wenn er sich mit dem Broker verbindet.
- ▶ Die Last-Will-Meldung ist eine normale mqtt-Nachricht mit Topic, Retain-Flag, QoS und dem Nachrichtentext (LWT) selbst.
- ► Erkennt der Broker, dass die Verbindung zum Client unabsichtlich unterbrochen wurde, sendet er dessen LWT an alle Clients, die das Last-Will-Topic abonniert haben.
- ► Meldet sich der Client ordnungsgemäss ab, löscht der Broker dessen LWT.

- ► Wird die Verbindung zu einem mqtt-Client unabsichtlich unterbrochen, kann man mit der Last Will and Testament (LWT)-Eigenschaft von mqtt die anderen Teilnehmer informieren.
- ► Jeder Client kann eine Last-Will-Meldung festlegen, wenn er sich mit dem Broker verbindet.
- ▶ Die Last-Will-Meldung ist eine normale mqtt-Nachricht mit Topic, Retain-Flag, QoS und dem Nachrichtentext (LWT) selbst.
- ► Erkennt der Broker, dass die Verbindung zum Client unabsichtlich unterbrochen wurde, sendet er dessen LWT an alle Clients, die das Last-Will-Topic abonniert haben.
- ► Meldet sich der Client ordnungsgemäss ab, löscht der Broker dessen LWT.

- ► Wird die Verbindung zu einem mqtt-Client unabsichtlich unterbrochen, kann man mit der Last Will and Testament (LWT)-Eigenschaft von mqtt die anderen Teilnehmer informieren.
- ► Jeder Client kann eine Last-Will-Meldung festlegen, wenn er sich mit dem Broker verbindet.
- ▶ Die Last-Will-Meldung ist eine normale mqtt-Nachricht mit Topic, Retain-Flag, QoS und dem Nachrichtentext (LWT) selbst.
- ► Erkennt der Broker, dass die Verbindung zum Client unabsichtlich unterbrochen wurde, sendet er dessen LWT an alle Clients, die das Last-Will-Topic abonniert haben.
- ► Meldet sich der Client ordnungsgemäss ab, löscht der Broker dessen LWT.

- ► Wird die Verbindung zu einem mqtt-Client unabsichtlich unterbrochen, kann man mit der Last Will and Testament (LWT)-Eigenschaft von mqtt die anderen Teilnehmer informieren.
- ► Jeder Client kann eine Last-Will-Meldung festlegen, wenn er sich mit dem Broker verbindet.
- ▶ Die Last-Will-Meldung ist eine normale mqtt-Nachricht mit Topic, Retain-Flag, QoS und dem Nachrichtentext (LWT) selbst.
- ► Erkennt der Broker, dass die Verbindung zum Client unabsichtlich unterbrochen wurde, sendet er dessen LWT an alle Clients, die das Last-Will-Topic abonniert haben.
- ► Meldet sich der Client ordnungsgemäss ab, löscht der Broker dessen LWT.

# Inhalt

<span id="page-153-0"></span>[Zur Entwicklung von MQTT](#page-1-0)

[Grundlagen von MQTT](#page-21-0)

[Eigenschaften von MQTT](#page-71-0)

[Sicherheit bei MQTT](#page-129-0)

[mqtt-Testament](#page-146-0)

[Webserver, Broker und Arduino-Clients](#page-153-0)

- $\triangleright$  Unterrichtseinheit zu matt in der Fachschule
- $\triangleright$  Reaktion der Schüler: schön und gut, aber wir wollen ein
- ► Idee: über eine Webanwendung werden Meldungen von und zu einem Broker gesandt
- $\triangleright$  Wegen der einfachen Hardware-Erweiterbarkeit werden Arduino-Uno mit Ethernet- und Relais-Shield als Clients verwendet.
- ▶ Problem mit doppelter Port-Belegung von Ethernet- und Relais-Shield: auf dem Relais-Shield müssen die Port-Pins D4 und D12 abgeschnitten und auf Ports D3 und D9 gebrückt werden.

#### $\triangleright$  Unterrichtseinheit zu matt in der Fachschule

- $\triangleright$  Reaktion der Schüler: schön und gut, aber wir wollen ein
- ► Idee: über eine Webanwendung werden Meldungen von und zu einem Broker gesandt
- $\triangleright$  Wegen der einfachen Hardware-Erweiterbarkeit werden Arduino-Uno mit Ethernet- und Relais-Shield als Clients verwendet.
- ▶ Problem mit doppelter Port-Belegung von Ethernet- und Relais-Shield: auf dem Relais-Shield müssen die Port-Pins D4 und D12 abgeschnitten und auf Ports D3 und D9 gebrückt werden.

- $\triangleright$  Unterrichtseinheit zu matt in der Fachschule
- $\blacktriangleright$  Reaktion der Schüler: schön und gut, aber wir wollen ein
- ► Idee: über eine Webanwendung werden Meldungen von und zu einem Broker gesandt
- $\triangleright$  Wegen der einfachen Hardware-Erweiterbarkeit werden Arduino-Uno mit Ethernet- und Relais-Shield als Clients verwendet.
- ▶ Problem mit doppelter Port-Belegung von Ethernet- und Relais-Shield: auf dem Relais-Shield müssen die Port-Pins D4 und D12 abgeschnitten und auf Ports D3 und D9 gebrückt werden.

- $\triangleright$  Unterrichtseinheit zu matt in der Fachschule
- $\triangleright$  Reaktion der Schüler: schön und gut, aber wir wollen ein Smart-Home-Beispiel sehen!
- ► Idee: über eine Webanwendung werden Meldungen von und zu einem Broker gesandt
- $\triangleright$  Wegen der einfachen Hardware-Erweiterbarkeit werden Arduino-Uno mit Ethernet- und Relais-Shield als Clients verwendet.
- ▶ Problem mit doppelter Port-Belegung von Ethernet- und Relais-Shield: auf dem Relais-Shield müssen die Port-Pins D4 und D12 abgeschnitten und auf Ports D3 und D9 gebrückt werden.

- $\triangleright$  Unterrichtseinheit zu matt in der Fachschule
- $\triangleright$  Reaktion der Schüler: schön und gut, aber wir wollen ein Smart-Home-Beispiel sehen!
- ► Idee: über eine Webanwendung werden Meldungen von und zu einem Broker gesandt
- $\triangleright$  Wegen der einfachen Hardware-Erweiterbarkeit werden Arduino-Uno mit Ethernet- und Relais-Shield als Clients verwendet.
- ▶ Problem mit doppelter Port-Belegung von Ethernet- und Relais-Shield: auf dem Relais-Shield müssen die Port-Pins D4 und D12 abgeschnitten und auf Ports D3 und D9 gebrückt werden.

- $\triangleright$  Unterrichtseinheit zu matt in der Fachschule
- $\triangleright$  Reaktion der Schüler: schön und gut, aber wir wollen ein Smart-Home-Beispiel sehen!
- ► Idee: über eine Webanwendung werden Meldungen von und zu einem Broker gesandt
- $\triangleright$  Wegen der einfachen Hardware-Erweiterbarkeit werden Arduino-Uno mit Ethernet- und Relais-Shield als Clients verwendet.
- ▶ Problem mit doppelter Port-Belegung von Ethernet- und Relais-Shield: auf dem Relais-Shield müssen die Port-Pins D4 und D12 abgeschnitten und auf Ports D3 und D9 gebrückt werden.

- ► Unterrichtseinheit zu matt in der Fachschule
- $\triangleright$  Reaktion der Schüler: schön und gut, aber wir wollen ein Smart-Home-Beispiel sehen!
- ► Idee: über eine Webanwendung werden Meldungen von und zu einem Broker gesandt
- $\triangleright$  Wegen der einfachen Hardware-Erweiterbarkeit werden Arduino-Uno mit Ethernet- und Relais-Shield als Clients verwendet.
- ► Problem mit doppelter Port-Belegung von Ethernet- und Relais-Shield: auf dem Relais-Shield müssen die Port-Pins D4 und D12 abgeschnitten und auf Ports D3 und D9 gebrückt werden.

#### Lötarbeiten am Relais-Shield

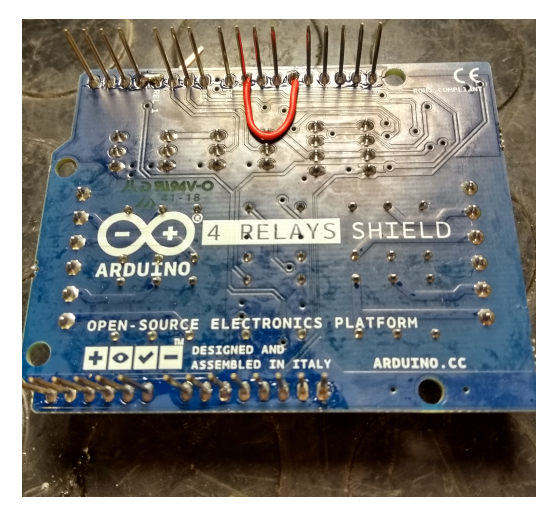

Ports umlegen auf Relais-Shield

- ▶ Als Temperatur-Sensor kommt ein 1-Wire-Sensor (DS1820) zum Einsatz.
- ▶ Verdrahtung des DS1820 evtl. mit Proto-Shield
- $\triangleright$  Eingänge A3 und A4 für Endlagenschalter
- **In Der Broker und der Webserver laufen auf einem** Raspberry-PI mit neuestem Raspbian-Buster-Linux.

- ▶ Als Temperatur-Sensor kommt ein 1-Wire-Sensor (DS1820) zum Einsatz.
- ► Verdrahtung des DS1820 evtl. mit Proto-Shield
- $\triangleright$  Eingänge A3 und A4 für Endlagenschalter
- **In Der Broker und der Webserver laufen auf einem** Raspberry-PI mit neuestem Raspbian-Buster-Linux.

- ▶ Als Temperatur-Sensor kommt ein 1-Wire-Sensor (DS1820) zum Einsatz.
- ► Verdrahtung des DS1820 evtl. mit Proto-Shield
- Eingänge A3 und A4 für Endlagenschalter
- **In Der Broker und der Webserver laufen auf einem** Raspberry-PI mit neuestem Raspbian-Buster-Linux.

- ▶ Als Temperatur-Sensor kommt ein 1-Wire-Sensor (DS1820) zum Einsatz.
- ► Verdrahtung des DS1820 evtl. mit Proto-Shield
- Eingänge A3 und A4 für Endlagenschalter
- <sup>I</sup> Der Broker und der Webserver laufen auf einem Raspberry-PI mit neuestem Raspbian-Buster-Linux.

- ▶ Als Temperatur-Sensor kommt ein 1-Wire-Sensor (DS1820) zum Einsatz.
- Verdrahtung des DS1820 evtl. mit Proto-Shield
- ► Eingänge A3 und A4 für Endlagenschalter
- $\triangleright$  Der Broker und der Webserver laufen auf einem Raspberry-PI mit neuestem Raspbian-Buster-Linux.

### Arduino-Hardwareaufbau

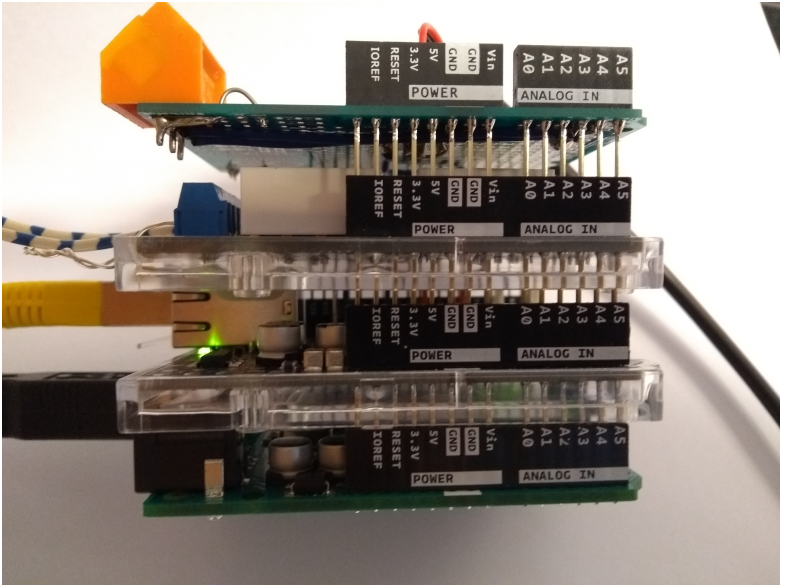

Arduino mit div. Shields

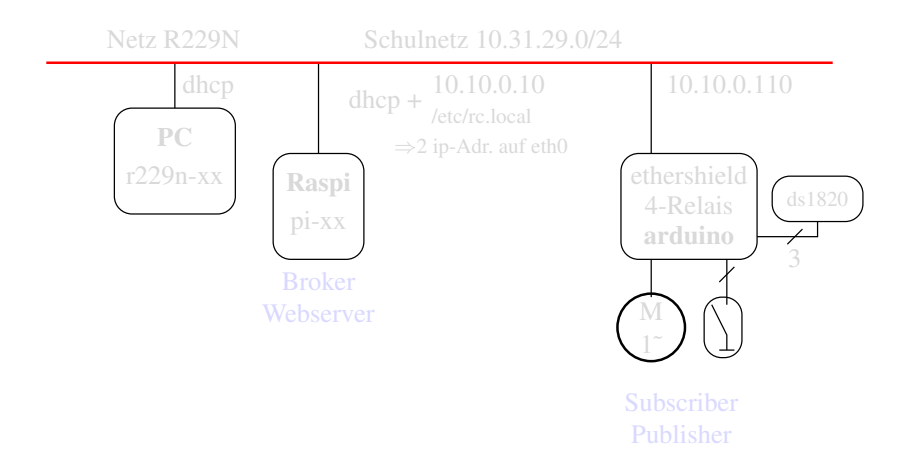

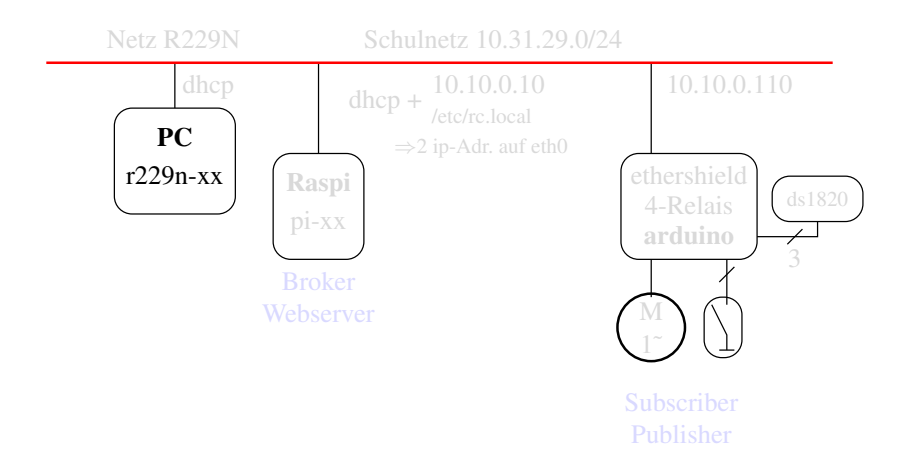

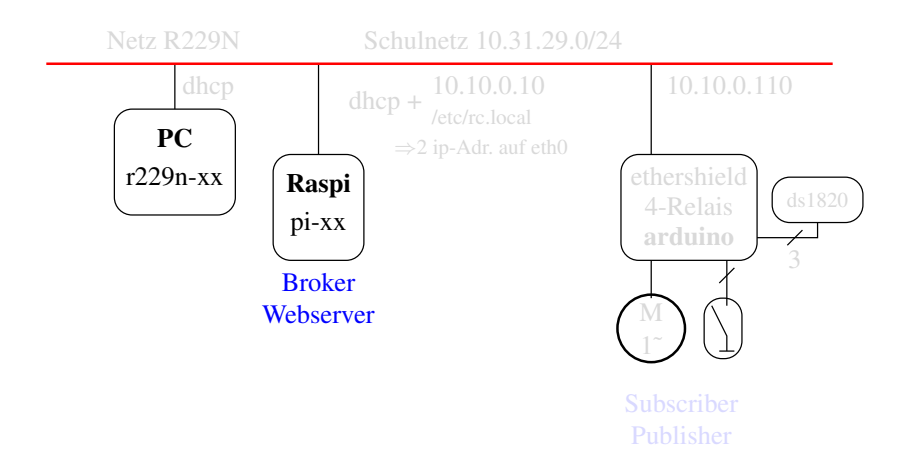

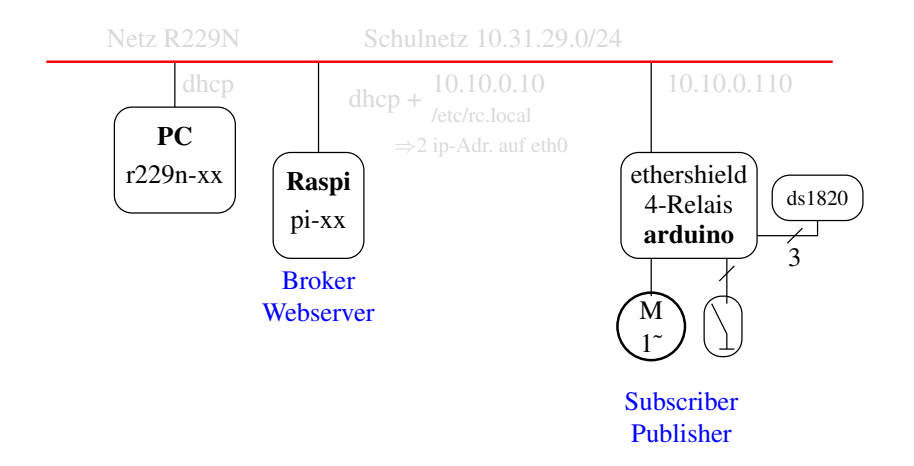

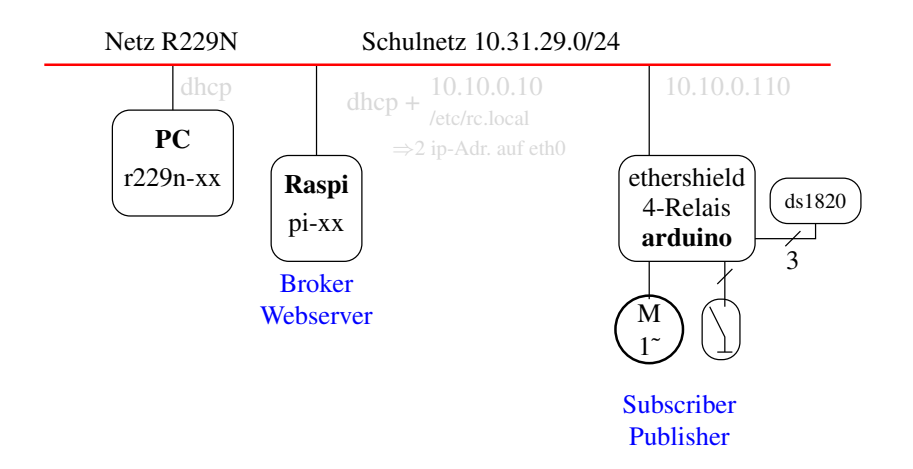

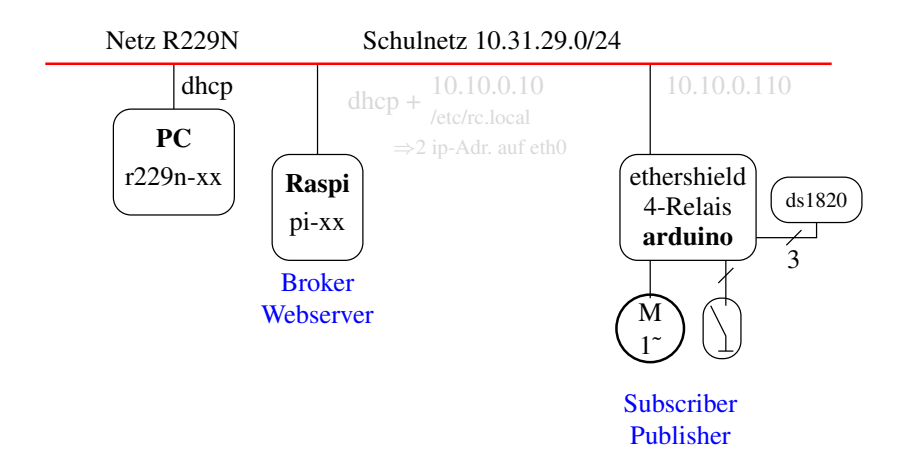

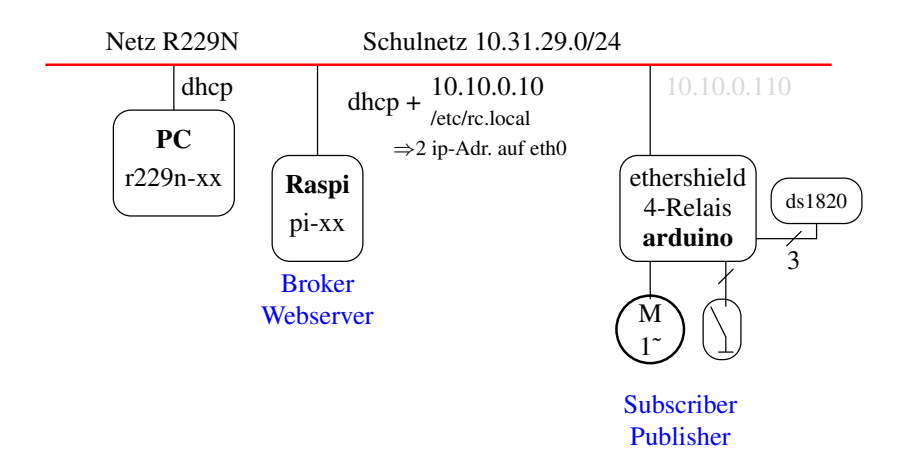

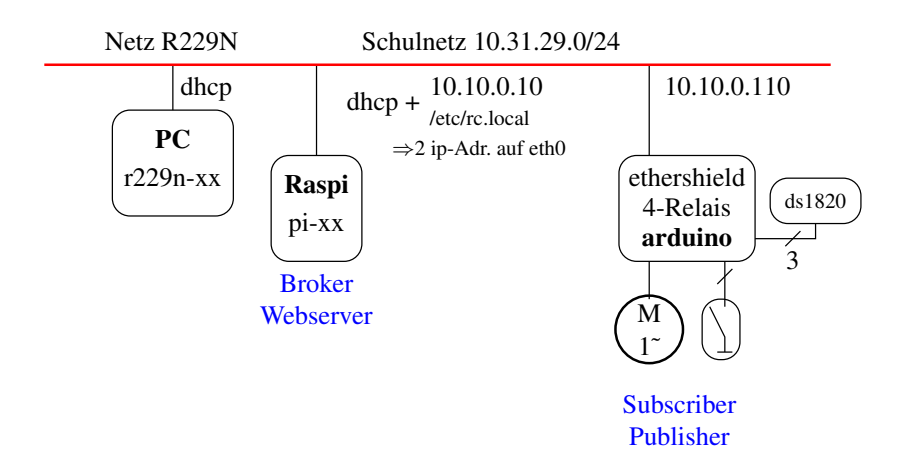

 $\triangleright$  Auf den Raspberry-PI ist das mosquitto-Paket aus den Quellen installiert worden:

- $\blacktriangleright$  **I** Herunterladen
	- $\blacktriangleright$  Entpacken
	- $\triangleright$  Übersetzen (make)
	- $\blacktriangleright$  Installieren (make install)
	- $\blacktriangleright$  Library-Pfade setzen
	- ▶ Start-/Stopp-Skript erstellen (/etc/init.d/mosquitto) und Links in den Runlevels setzen

#### $\triangleright$  Auf den Raspberry-PI ist das mosquitto-Paket aus den Quellen installiert worden:

https://mosquitto.org/files/source/mosquitto-1.6.3.tar.gz

#### $\blacktriangleright$  **I** Herunterladen

- $\blacktriangleright$  Entpacken
- $\triangleright$  Übersetzen (make)
- $\blacktriangleright$  Installieren (make install)
- $\blacktriangleright$  Library-Pfade setzen
- ▶ Start-/Stopp-Skript erstellen (/etc/init.d/mosquitto) und Links in den Runlevels setzen

 $\triangleright$  Auf den Raspberry-PI ist das mosquitto-Paket aus den Quellen installiert worden:

https://mosquitto.org/files/source/mosquitto-1.6.3.tar.gz

- $\blacktriangleright$  Herunterladen
	- $\blacktriangleright$  Entpacken
	- $\blacktriangleright$  Übersetzen (make)
	- $\blacktriangleright$  Installieren (make install)
	- $\blacktriangleright$  Library-Pfade setzen
	- ▶ Start-/Stopp-Skript erstellen (/etc/init.d/mosquitto) und Links in den Runlevels setzen

fertiges Raspberry-Pi-Image:

- mit dd auf eine SD-Karte schreiben. Unbedingt auf Das Kommando setzt root-Rechte veraus.
- Eine ausführlichere Anleitung gibt es hier, Kapitel 2:
# MQTT auf Raspberry-PI

### $\blacktriangleright$  fertiges Raspberry-Pi-Image:

http://dt.wara.de/fobiMQTT/raspberryImage/

mit dd auf eine SD-Karte schreiben. Unbedingt auf Das Kommando setzt root-Rechte veraus.

Eine ausführlichere Anleitung gibt es hier, Kapitel 2:

# MQTT auf Raspberry-PI

 $\blacktriangleright$  fertiges Raspberry-Pi-Image:

http://dt.wara.de/fobiMQTT/raspberryImage/

 $\triangleright$  mit dd auf eine SD-Karte schreiben. Unbedingt auf richtiges Ziellaufwerk achten! /dev/sde ist hier nur Beispiel! Das Kommando setzt root-Rechte veraus.

```
dd if=busterMqtt.img of=/dev/sde bs=4M
sync
```
Eine ausführlichere Anleitung gibt es hier, Kapitel 2:

# MQTT auf Raspberry-PI

 $\blacktriangleright$  fertiges Raspberry-Pi-Image:

http://dt.wara.de/fobiMQTT/raspberryImage/

 $\triangleright$  mit dd auf eine SD-Karte schreiben. Unbedingt auf richtiges Ziellaufwerk achten! /dev/sde ist hier nur Beispiel! Das Kommando setzt root-Rechte veraus.

```
dd if=busterMqtt.img of=/dev/sde bs=4M
sync
```
 $\blacktriangleright$  Eine ausführlichere Anleitung gibt es hier, Kapitel 2:

http://dt.wara.de/fobiMQTT/pdf/raspbianInstallieren.pdf

- $\triangleright$  SD Karte beschreiben oder fertige Karte verwenden
- $\triangleright$  Raspi mit dem Schulnetz verbinden und über Micro-USB-Kabel mit Spannung versorgen
- $\triangleright$  mit dem Kommando ssh von einem PC-Terminal aus eine Sitzung zum Raspi aufbauen:

```
ssh pi@mosquittoXX #XX=raspi-nr, password=raspberry
ip a # ip adressen auflisten lassen
```
- ► die Raspies haben 2 IP-Adressen
	- 1. IP-Adresse aus dem Schulnetz, wird per DHCP bezogen
	- 2. feste Adresse, die über Kommando in der Datei /etc/rc.local beim Starten gesetzt wird

### ▶ SD Karte beschreiben oder fertige Karte verwenden

- <sup>I</sup> Raspi mit dem Schulnetz verbinden und über Micro-USB-Kabel mit Spannung versorgen
- $\triangleright$  mit dem Kommando ssh von einem PC-Terminal aus eine Sitzung zum Raspi aufbauen:

```
ip a # ip adressen auflisten lassen
```
- ► die Raspies haben 2 IP-Adressen
	- 1. IP-Adresse aus dem Schulnetz, wird per DHCP bezogen
	- 2. feste Adresse, die über Kommando in der Datei /etc/rc.local beim Starten gesetzt wird

- ▶ SD Karte beschreiben oder fertige Karte verwenden
- **Raspi mit dem Schulnetz verbinden und über** Micro-USB-Kabel mit Spannung versorgen
- $\triangleright$  mit dem Kommando ssh von einem PC-Terminal aus eine Sitzung zum Raspi aufbauen:

```
ip a # ip adressen auflisten lassen
```
- ► die Raspies haben 2 IP-Adressen
	- 1. IP-Adresse aus dem Schulnetz, wird per DHCP bezogen
	- 2. feste Adresse, die über Kommando in der Datei /etc/rc.local beim Starten gesetzt wird

- ► SD Karte beschreiben oder fertige Karte verwenden
- ▶ Raspi mit dem Schulnetz verbinden und über Micro-USB-Kabel mit Spannung versorgen
- $\triangleright$  mit dem Kommando ssh von einem PC-Terminal aus eine Sitzung zum Raspi aufbauen:

```
ssh pi@mosquittoXX #XX=raspi-nr, password=raspberry
ip a # ip adressen auflisten lassen
mosquitto_sub ...
mosquitto_pub ...
```
- ► die Raspies haben 2 IP-Adressen
	- 1. IP-Adresse aus dem Schulnetz, wird per DHCP bezogen
	- 2. feste Adresse, die über Kommando in der Datei /etc/rc.local beim Starten gesetzt wird

- ► SD Karte beschreiben oder fertige Karte verwenden
- ▶ Raspi mit dem Schulnetz verbinden und über Micro-USB-Kabel mit Spannung versorgen
- $\triangleright$  mit dem Kommando ssh von einem PC-Terminal aus eine Sitzung zum Raspi aufbauen:

```
ssh pi@mosquittoXX #XX=raspi-nr, password=raspberry
ip a # ip adressen auflisten lassen
mosquitto_sub ...
mosquitto_pub ...
```
- ► die Raspies haben 2 IP-Adressen
	- 1. IP-Adresse aus dem Schulnetz, wird per DHCP bezogen
	- 2. feste Adresse, die über Kommando in der Datei /etc/rc.local beim Starten gesetzt wird

- $\triangleright$  Die Raspberries beziehen automatisch eine IP Adresse vom dhcp-Schulserver und bekommen auch automatisch einen DNS-Eintrag (mosquittoXX.wara.de).
- ► D.h. die Raspberries und die PCs befinden sich alle im Netz 10.31.29.0/24.
- $\triangleright$  Uber einen Eintrag in der Datei /etc/rc.local wird auf den Raspberries eine feste Adresse aus dem Netz 10.10.0.x/24 konfiguriert.
- $\triangleright$  Überprüfen Sie, ob nun Arduino und einer Ihrer Raspberries sich im gleichen Netz befinden. Evtl. müssen Sie dazu das Arduino-Programm und die Datei /etc/rc.local auf dem Raspberry anpassen (danach Neustart oder ip manuell vergeben).

- ► Die Raspberries beziehen automatisch eine IP Adresse vom dhcp-Schulserver und bekommen auch automatisch einen DNS-Eintrag (mosquittoXX.wara.de).
- ► D.h. die Raspberries und die PCs befinden sich alle im Netz 10.31.29.0/24.
- $\triangleright$  Uber einen Eintrag in der Datei /etc/rc.local wird auf den Raspberries eine feste Adresse aus dem Netz 10.10.0.x/24 konfiguriert.
- $\triangleright$  Überprüfen Sie, ob nun Arduino und einer Ihrer Raspberries sich im gleichen Netz befinden. Evtl. müssen Sie dazu das Arduino-Programm und die Datei /etc/rc.local auf dem Raspberry anpassen (danach Neustart oder ip manuell vergeben).

- ► Die Raspberries beziehen automatisch eine IP Adresse vom dhcp-Schulserver und bekommen auch automatisch einen DNS-Eintrag (mosquittoXX.wara.de).
- ▶ D.h. die Raspberries und die PCs befinden sich alle im Netz 10.31.29.0/24.
- $\triangleright$  Uber einen Eintrag in der Datei /etc/rc.local wird auf den Raspberries eine feste Adresse aus dem Netz 10.10.0.x/24 konfiguriert.
- $\triangleright$  Überprüfen Sie, ob nun Arduino und einer Ihrer Raspberries sich im gleichen Netz befinden. Evtl. müssen Sie dazu das Arduino-Programm und die Datei /etc/rc.local auf dem Raspberry anpassen (danach Neustart oder ip manuell vergeben).

- ► Die Raspberries beziehen automatisch eine IP Adresse vom dhcp-Schulserver und bekommen auch automatisch einen DNS-Eintrag (mosquittoXX.wara.de).
- ▶ D.h. die Raspberries und die PCs befinden sich alle im Netz 10.31.29.0/24.
- $\triangleright$  Uber einen Eintrag in der Datei /etc/rc.local wird auf den Raspberries eine feste Adresse aus dem Netz 10.10.0.x/24 konfiguriert.
- $\triangleright$  Überprüfen Sie, ob nun Arduino und einer Ihrer Raspberries sich im gleichen Netz befinden. Evtl. müssen Sie dazu das Arduino-Programm und die Datei /etc/rc.local auf dem Raspberry anpassen (danach Neustart oder ip manuell vergeben).

- ► Die Raspberries beziehen automatisch eine IP Adresse vom dhcp-Schulserver und bekommen auch automatisch einen DNS-Eintrag (mosquittoXX.wara.de).
- ▶ D.h. die Raspberries und die PCs befinden sich alle im Netz 10.31.29.0/24.
- $\triangleright$  Uber einen Eintrag in der Datei /etc/rc.local wird auf den Raspberries eine feste Adresse aus dem Netz 10.10.0.x/24 konfiguriert.
- $\triangleright$  Überprüfen Sie, ob nun Arduino und einer Ihrer Raspberries sich im gleichen Netz befinden. Evtl. müssen Sie dazu das Arduino-Programm und die Datei /etc/rc.local auf dem Raspberry anpassen (danach Neustart oder ip manuell vergeben).

### Arduino und benötigte Libraries

- $\triangleright$  Folgende Libraries werden auf dem Arduino benötigt:
	- 1. PubSubClient: Installation über pubsubclient-master.zip
	- 2. OneWire: Installation über Bibliotheksverwalter
	- 3. DallasTemperature: Installation über Bibliotheksverwalter

### Arduino und benötigte Libraries

- ► Folgende Libraries werden auf dem Arduino benötigt:
	- 1. PubSubClient: Installation über pubsubclient-master.zip
	- 2. OneWire: Installation über Bibliotheksverwalter
	- 3. DallasTemperature: Installation über Bibliotheksverwalter

- ► Verbinden Sie den Arduino mit dem PC (USB) und dem Schulnetz (ethernet )und starten Sie die Arduino-IDE (Eingabe von arduino im Terminal)
- $\triangleright$  Offnen Sie die Datei mossieClient.ino. Die gibt's hier:

<sup>I</sup> Fügen Sie die benötigten Libraries hinzu. PubSubClient gibt es hier:

- ► Verbinden Sie den Arduino mit dem PC (USB) und dem Schulnetz (ethernet )und starten Sie die Arduino-IDE (Eingabe von arduino im Terminal)
- $\triangleright$  Offnen Sie die Datei mossieClient.ino. Die gibt's hier:

<sup>I</sup> Fügen Sie die benötigten Libraries hinzu. PubSubClient gibt es hier:

- ► Verbinden Sie den Arduino mit dem PC (USB) und dem Schulnetz (ethernet )und starten Sie die Arduino-IDE (Eingabe von arduino im Terminal)
- ▶ Öffnen Sie die Datei mossieClient.ino. Die gibt's hier:

http://dt.wara.de/fobiMQTT/ArduinoProjects/mossieClient.ino

<sup>I</sup> Fügen Sie die benötigten Libraries hinzu. PubSubClient gibt es hier:

- ► Verbinden Sie den Arduino mit dem PC (USB) und dem Schulnetz (ethernet )und starten Sie die Arduino-IDE (Eingabe von arduino im Terminal)
- ▶ Öffnen Sie die Datei mossieClient.ino. Die gibt's hier:

http://dt.wara.de/fobiMQTT/ArduinoProjects/mossieClient.ino

### ► Fügen Sie die benötigten Libraries hinzu. PubSubClient gibt es hier:

http://dt.wara.de/fobiMQTT/ArduinoProjects/pubsubclient-master.zip

- ► Legen Sie 2 Pullup-Widerstände (3k3) an die Eingänge A3 und A4.
- ► Passen Sie das Programm so an, dass der Portzustand von A3 und A4 mit passendem Topic und passender Meldung alle 2 s an den Broker auf Ihrem Raspberry veröffentlicht wird.
- ▶ Abonnieren Sie das Topic auf dem Raspberry und Testen die Übertragung durch Setzen der Pegel an A3 oder A4 auf 0V.

### ► Legen Sie 2 Pullup-Widerstände (3k3) an die Eingänge A3 und A4.

- ► Passen Sie das Programm so an, dass der Portzustand von A3 und A4 mit passendem Topic und passender Meldung alle 2 s an den Broker auf Ihrem Raspberry veröffentlicht wird.
- ▶ Abonnieren Sie das Topic auf dem Raspberry und Testen die Übertragung durch Setzen der Pegel an A3 oder A4 auf 0V.

- ► Legen Sie 2 Pullup-Widerstände (3k3) an die Eingänge A3 und A4.
- ► Passen Sie das Programm so an, dass der Portzustand von A3 und A4 mit passendem Topic und passender Meldung alle 2 s an den Broker auf Ihrem Raspberry veröffentlicht wird.
- $\triangleright$  Abonnieren Sie das Topic auf dem Raspberry und Testen die Übertragung durch Setzen der Pegel an A3 oder A4 auf 0V.

- ► Legen Sie 2 Pullup-Widerstände (3k3) an die Eingänge A3 und A4.
- ► Passen Sie das Programm so an, dass der Portzustand von A3 und A4 mit passendem Topic und passender Meldung alle 2 s an den Broker auf Ihrem Raspberry veröffentlicht wird.
- ▶ Abonnieren Sie das Topic auf dem Raspberry und Testen die Übertragung durch Setzen der Pegel an A3 oder A4 auf 0V.

- ► Neben dem mqtt-Broker ist auf den Raspberries der apache-Webserver konfiguriert.
- ► Es ist ein *Virtual-Host* mosquitto.wara.de konfiguriert:

- ▶ Der ServerName mosquitto.wara.de muss angepasst werden, da die Teilnehmer-Raspies durchnummerierte Namen haben.
- $\triangleright$  Wie beim Broker auch, muss der Server nach Änderungen der Konfiguration neu gestartet werden.

- ► Neben dem mqtt-Broker ist auf den Raspberries der apache-Webserver konfiguriert.
- ► Es ist ein *Virtual-Host* mosquitto.wara.de konfiguriert:

- ▶ Der ServerName mosquitto.wara.de muss angepasst werden, da die Teilnehmer-Raspies durchnummerierte Namen haben.
- $\triangleright$  Wie beim Broker auch, muss der Server nach Änderungen der Konfiguration neu gestartet werden.

- ► Neben dem mqtt-Broker ist auf den Raspberries der apache-Webserver konfiguriert.
- **Es ist ein** *Virtual-Host* mosquitto.wara.de konfiguriert:

/etc/apache2/sites-available/mosquitto.wara.de.conf

- ▶ Der ServerName mosquitto.wara.de muss angepasst werden, da die Teilnehmer-Raspies durchnummerierte Namen haben.
- $\triangleright$  Wie beim Broker auch, muss der Server nach Änderungen der Konfiguration neu gestartet werden.

- ► Neben dem mqtt-Broker ist auf den Raspberries der apache-Webserver konfiguriert.
- **Es ist ein** *Virtual-Host* mosquitto.wara.de konfiguriert:

/etc/apache2/sites-available/mosquitto.wara.de.conf

- ▶ Der ServerName mosquitto.wara.de muss angepasst werden, da die Teilnehmer-Raspies durchnummerierte Namen haben.
- $\triangleright$  Wie beim Broker auch, muss der Server nach Änderungen der Konfiguration neu gestartet werden.

- ► Neben dem mqtt-Broker ist auf den Raspberries der apache-Webserver konfiguriert.
- **Es ist ein** *Virtual-Host* mosquitto.wara.de konfiguriert:

/etc/apache2/sites-available/mosquitto.wara.de.conf

- ▶ Der ServerName mosquitto.wara.de muss angepasst werden, da die Teilnehmer-Raspies durchnummerierte Namen haben.
- $\triangleright$  Wie beim Broker auch, muss der Server nach Änderungen der Konfiguration neu gestartet werden.

### Konfigurationsdatei des Virtual Hosts

 $\langle$ VirtualHost  $\star$  $\cdot$ 80>

```
#muss auf den tatsaechlichen dns-namen des raspberries angepasst werden
#ServerName mosquitto<nummer>.wara.de
#z.B. ServerName mosquitto14.wara.de
ServerName mosquitto.wara.de
ServerAdmin webmaster@localhost
#verzeichnis, in dem die dateien dieses virtualHosts liegen
DocumentRoot /var/www/mosquitto
#dateien mit der endung .bin werden vom webserver ausgefuehrt und ihre
#standardausgabe wird als http-response zum web-client geschickt
#das modul cgi muss mit
          a2enmod cgi
#aktiviert worden sein (im raspi-image schon erledigt)
<Directory /var/www/mosquitto>
  Options +ExecCGI
  AddHandler cgi-script .bin
</Directory>
ErrorLog ${APACHE_LOG_DIR}/error.log
CustomLog ${APACHE_LOG_DIR}/access.log combined
```
</VirtualHost>

#### $\blacktriangleright$  Im Pfad

liegt das CGI-Programm im Quelltext.

- $\triangleright$  Um das URL-Decoding kümmert sich die Library
- $\triangleright$  Compilieren und Installieren des CGI-Programms

### $\blacktriangleright$  Im Pfad

/home/pi/development/c/mosquittoCGI

### liegt das CGI-Programm im Quelltext.

- $\triangleright$  Um das URL-Decoding kümmert sich die Library
- $\triangleright$  Compilieren und Installieren des CGI-Programms

#### $\blacktriangleright$  Im Pfad

/home/pi/development/c/mosquittoCGI

liegt das CGI-Programm im Quelltext.

- $\triangleright$  Um das URL-Decoding kümmert sich die Library urlCoding.
- $\triangleright$  Compilieren und Installieren des CGI-Programms

#### $\blacktriangleright$  Im Pfad

/home/pi/development/c/mosquittoCGI

liegt das CGI-Programm im Quelltext.

- $\triangleright$  Um das URL-Decoding kümmert sich die Library urlCoding.
- ► Compilieren und Installieren des CGI-Programms

gcc garLicht.c -L. -lurlCoding -L /usr/local/lib/ -lmosquitto -o garLicht.bin sudo cp garLicht.bin /var/www/mosquitto

#### $\blacktriangleright$  Im Pfad

/home/pi/development/c/mosquittoCGI

liegt das CGI-Programm im Quelltext.

- $\triangleright$  Um das URL-Decoding kümmert sich die Library urlCoding.
- ► Compilieren und Installieren des CGI-Programms

```
gcc garLicht.c -L. -lurlCoding -L /usr/local/lib/ -lmosquitto -o garLicht.bin
sudo cp garLicht.bin /var/www/mosquitto
```
Vielen Dank für Ihre Geduld und Ausdauer und viel Erfolg und Spass mit mqtt!